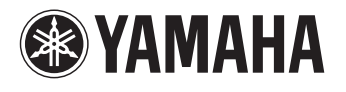

# **PJP-50USB**

**Conference Microphone Speaker 会議用マイクスピーカー**

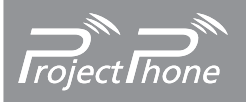

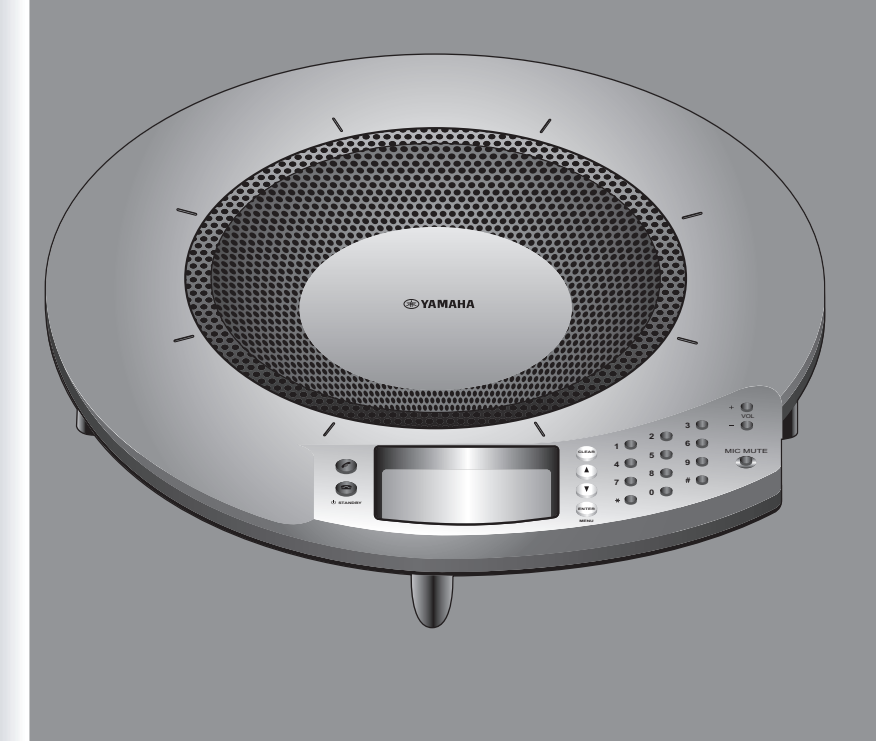

取扱説明書 Quick Start Guide Guide de démarrage Schnellstartanleitung

## **Contents**

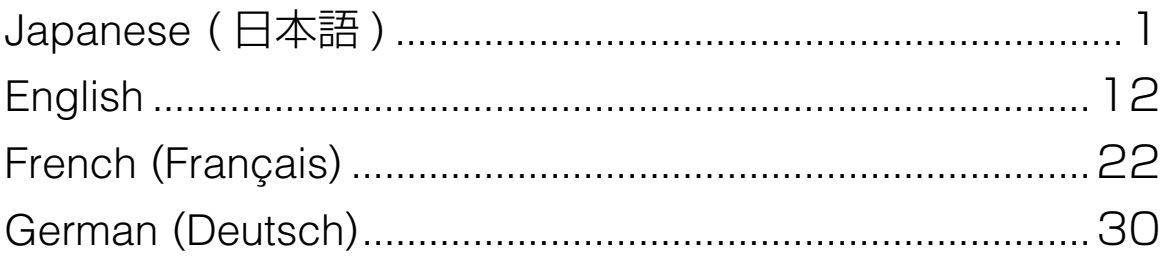

### **はじめに**

<span id="page-2-0"></span>ヤマハ PJP-50USB をお買い上げいただきありがとうございます。本機は TV 会議システムや Web 会議シ ステムに接続して、音声端末として機能する会議用マイクスピーカーです。 本書中の警告や注意を必ず守り、正しく安全にお使いください。 本書はなくさないように、大切に保管してください。

#### ■箱の中身をご確認ください

- PJP-50USB(本機)(1 個)
- AC アダプター(PJP-PS02)(1 個)
- 電源コード (1本)
- USB ケーブル (1本)
- CD-ROM $(1$ 枚)
- 取扱説明書(本書)(1 冊)
- 保証書(1 枚)

### **安全上のご注意**

### 本機を安全にお使いいただくために

以下の点を必ず守ってお使いください。

#### ■安全のための注意事項を守る

詳しくは、2 ~ 3 ページをご覧ください。

#### ■故障したら使用を中止する。

お買い上げの販売店またはヤマハのサポート窓口にご連絡ください。

### マークの意味

本書では、本機を安全にお使いいただくため、守っていただきたい事項に次のマークを表示していますので、 必ずお読みください。

#### 警告

人体に危険を及ぼしたり、装置に大きな損害を与える可能性があることを示しています。必ず守ってくださ い。

#### 注意

機能停止を招いたり、各種データを消してしまう可能性があることを示しています。十分注意してください。

- 本書の記載内容を一部または全部を無断で転載することを禁じます。
- 本書の内容および本体の仕様は、改良のため予告なく変更されることがあります。
- 本機を使用した結果発生した情報の消失等の損失については、当社では責任を負いかねます。保証は本 機の物損の範囲に限ります。予めご了承ください。

### サポート窓口のご案内

本機に関する技術的なご質問やお問い合わせは、下記へご連絡ください。

#### ■お客様ご相談窓口

TEL:053-460-2822 ご相談受付時間 9 時~ 12 時、13 時~ 17 時 (土・日・祝日、弊社定休日、年末年始は休業とさせて頂きます) ■お問い合わせページ

http://www.yamaha.co.jp/projectphone/support/

### **警告**

本機を安全にお使いいただくために、下記のご注意 をよくお読みになり、必ず守ってお使いください。

- 本機(付属品を含む)は日本国内仕様であり、海 外の規格などには準拠しておりません。
- 本機は一般オフィス向けの製品であり、人の生命 や高額財産などを扱うような高度な信頼性を要求 される分野に適応するようには設計されていませ ん。

本機を誤って使用した結果発生したあらゆる損失 について、当社では一切その責任を負いかねます ので、あらかじめご了承ください。

- 付属の AC アダプター、電源コードは国内専用で す。AC100V(50/60Hz) のコンセントに接続 して使用してください。それ以外のコンセントに 接続した場合、火災や感電、故障の原因となるこ とがあります。
- 本機を使用する場合は、付属の AC アダプター (PJP-PS02)をお使いください。それ以外の AC アダプターを使用した場合、火災や感電、故 障の原因となることがあります。
- 本機から発煙や異臭がするとき、内部に水分や薬 品類が入ったときは、直ちに電源コードをコンセ ントから抜いてください。そのまま使用を続ける と、火災や感電のおそれがあります。
- 濡れた手で電源コードを触らないでください。感 電や故障の原因となることがあります。
- 電源コードを傷付けたり、無理に曲げたり、引っ 張ったりしないでください。火災や感電、故障、 ショート、断線の原因となります。
- 電源コードの上に重いものを載せたり、電源コー ドをステープルで止めたりしないでください。火 災や感電、故障、ショート、断線の原因となりま す。
- 電源コードを熱器具に近づけないでください。 火 災や感電、故障、ショート、断線の原因となりま す。
- 安全のため、電源コードは容易に外すことのでき るコンセントに接続してください。家具の後ろな ど、手の届かない場所にあるコンセントには接続 しないでください。
- 本機を落下させたり、強い衝撃を与えたりしない でください。内部の部品が破損し、感電や火災、 故障の原因となります。
- 本機を分解したり、改造したりしないでくださ い。火災や感電、故障の原因となります。
- 電源を入れたままケーブル類を接続しないでくだ さい。感電や故障、本機および接続機器の破損の 恐れがあります。
- 本機のポートに指や異物を入れないでください。 感電や故障、ショートの原因となります。
- 本機を他の機器と重ねて置かないでください。熱 がこもり、火災や故障の原因となることがありま す。
- 近くに雷が発生したときは、電源コードやケーブ ル類を取り外し、使用をお控えください。落雷に よって火災や故障の原因となることがあります。
- 本機は水平な安定した場所に設置してください。 立てかけたり不安定な場所に設置したりすると、 落下や転倒して破損や故障の原因となります。
- 本機を長期間使用しないときは、電源ケーブルを 必ずコンセントから外してください。感電や故障 の原因となることがあります。
- 本機を下記の場所には設置しないでください。 水 滴の混入により、火災や感電の原因となります。 - 浴室、加湿器を過度にきかせた部屋など - 雨や雷、水がかかるところ
- 心臓ペースメーカーをご使用のお客様は、本機が 情報処理装置電波障害自主規制協議会(VCCI) の基準に基づくクラス B の情報技術装置であり、 本機に近接する範囲で電磁波を受けることをご承 知おきください。

本機の故障や動作不良を防止するために、下記のご 注意をよくお読みになり、必ず守ってお使いくださ い。

- 本機に触れる際は、人体や衣服から静電気を除去 するなど、静電気対策を行ってください。故障の 原因となります。
- 電源プラグのほこり等は定期的にふき取ってくだ さい。ほこり等が付着した状態で使用すると、故 障や動作不良の原因となります。
- 電源プラグは根元まで確実に差し込んでくださ い。正しく接続しないと、故障や動作不良の原因 となります。
- 直射日光や暖房器等の風が当たる場所、温度や湿 度が高い場所には、置かないでください。故障や 動作不良の原因となります。
- 極端に低温の場所や温度差が大きい場所、結露が 発生しやすい場所で使用しないでください。故障 や動作不良の原因となります。結露が発生した場 合は、電源コードをコンセントから抜き、乾燥さ せ、充分室温に慣らしてから使用してください。
- ほこりが多い場所や油煙が飛ぶ場所、腐蝕性ガス がかかる場所、磁界が強い場所に置かないでくだ さい。故障や動作不良の原因となります。
- 無線機やテレビなどの近くに置かないでくださ い。電磁波や磁気により動作不良の原因となりま す。
- 本機を修理や移動等の理由により輸送する場合に は、必ず本機の設定を記録しておいてください。

### ▲ 注意 使用上のご注意

- 本機の使用方法や設定を誤って使用した結果発生 したあらゆる損失について、当社では一切その責 任を負いかねますので、あらかじめご了承くださ い。
- 誤動作や故障により本機の記録内容が変化・消失 する場合があります。重要なデータはお客様の責 任のもと、定期的に記録されることをお奨めいた します。
- 本機のご使用にあたり、周囲の環境によっては電 話、ラジオ、テレビなどに雑音が入る場合があり ます。この場合は本機の設置場所、向きを変えて みてください。
- 本機を譲渡する際は、マニュアル類も同時に譲渡 してください。
- 本機を廃棄する場合には不燃物ゴミとして廃棄し てください。または、お住まいの自治体の指示に 従ってください。

#### ■電波障害自主規制について

この装置は、情報処理装置等電波障害自主規制協 議会 (VCCI) の基準に基づくクラス B 情報技術装 置です。この装置は、家庭環境で使用することを 目的としていますが、この装置がラジオやテレビ ジョン受信機に近接して使用されると、受信障害 を引き起こすことがあります。 取扱説明書に従って正しい取り扱いをしてくださ い。

#### ■高調波について

JIS C 61000-3-2 適合品 JIS C 61000-3-2 適合品とは、日本工業規格「電 磁両立性-第 3-2 部:限度値-高調波電流発生限 度値(1 相当たりの入力電流が 20A 以下の機器)」 に基づき、商用電力系統の高調波環境目標レベル に適合して設計・製造した製品です。

#### ■輸出について

この装置は、「外国為替及び外国貿易法」で定めら れた規制対象貨物(および技術)に該当するため、 輸出または日本国外への持ち出しには、同法およ び関連法令の定めるところに従い、日本政府によ る輸出許可を得る必要があります。

### **本書の表記について**

#### ■略称について

本書ではそれぞれの製品について、以下のように略 称で記載しています。

- Yamaha PJP-50USB:本機
- ヤマハプロジェクトフォン:PJP
- Microsoft<sup>®</sup> Windows<sup>®</sup>: Windows
- Microsoft<sup>®</sup> Windows Vista<sup>®</sup>: Windows Vista
- Microsoft<sup>®</sup> Windows XP®: Windows XP
- Microsoft<sup>®</sup> Windows 2000 Professional<sup>®</sup>: Windows 2000 Professional

#### ■詳細な技術情報について

本機を使いこなすためには、PC の設定やインター ネット、ネットワークに関する詳しい知識が必要と なる場合があります。付属のマニュアルではこれら の情報について解説しておりませんので、詳しくは 市販の解説書などを参考にしてください。

#### ■商標について

• Microsoft 、Windows は米国 Microsoft 社の米 国およびその他の国における登録商標です。

## **本製品のお客様サポートについて(サポート規定)**

ヤマハ株式会社は本製品を快適に、またその性能・ 機能を最大限に活かしたご利用が可能となりますよ うに以下の内容・条件にてサポートをご提供いたし ます。

- 1. サポート方法
- 1 FAQ、技術情報、設定例、ソリューション例等の Web 掲載
- 2 電話でのご質問への回答
- 3 お問い合わせフォームからのご質問への回答
- (4) カタログ送付
- 5 代理店・販売店からの回答 ご質問内容によっては代理店・販売店へご質問内 容を案内し、代理店・販売店よりご回答させてい ただく場合がありますので予めご了承のほどお 願い致します。
- 2. サポート項目
- 1 製品仕様について
- 2 お客様のご利用環境に適した弊社製品の選定に ついて
- 3 簡易なネットワーク構成での利用方法について
- (4) 製品の修理について
- 5 代理店または販売店のご紹介

#### 3. 免責事項・注意事項

1 回答内容につきましては正確性を欠くことのな いように万全の配慮をもって行いますが、回答内 容の保証、及び回答結果に起因して生じるあらゆ る事項について弊社は一切の責任を負うことは できません。

また、サポートの結果又は製品をご利用頂いたこ とによって生じたデータの消失や動作不良等に よって発生した経済的損失、その対応のために費 やされた時間的・経済的損失、直接的か間接的か を問わず逸失利益等を含む損失及びそれらに付 随的な損失等のあらゆる損失について弊社は一 切の責任を負うことはできません。

尚、これらの責任に関しては弊社が事前にその可 能性を知らされていた場合でも同様です。但し、 契約及び法律でその履行義務を定めた内容は、そ の定めるところを遵守するものと致します。

- (2) ファームウェアの修正は弊社が修正を必要と認 めたものについて生産終了後 2 年間行います。
- 3 実ネットワーク環境での動作保証、性能保証は 行っておりません。
- (4) 期日・時間指定のサポート、及び海外でのご使 用、日本語以外でのサポートは行っていません。
- 5 お問い合わせの回答を行うにあたって、必要な情 報のご提供をお願いする場合があります。情報の ご提供がない場合は適切なサポートができない 場合があります。
- 6 再現性がない、及び特殊な環境でしか起きない等 の事象に関しては、解決のための時間がかかった り適切なサポートが行えない場合があります。
- 7 オンサイト保守・定期保守等は代理店にて有償に て行います。詳細な内容は代理店にご確認をお願 い致します。
- 8 他社サービス、他社製品、及び他社製品との相互 接続に関してのサポートは弊社 Web 上に掲載し ている範囲に限定されます。
- 9 やむを得ない事由により本機の返品・交換が生じ た場合は、ご購入店経由となります。尚、交換、 返品に際しましてはご購入店、ご購入金額を証明 する証憑が必要となります。
- 0 製品の修理は代理店・販売店経由で受付けさせて 頂きます。弊社への直接持ち込みはできません。 また、着払いでの修理品受付は致しておりませ ん。発送は弊社指定の通常宅配便(国内発送の み)にて行わせて頂きます。修理完了予定期間は 変更になる場合がありますのでご了承のほどお 願い致します。尚、保証期間中の無償修理(無償 例外事項)等の詳細規定は保証書に記載しており ます。
- (fi) 上記サポート規定は予告なく変更されることが あります。

## **各部の名称とはたらき**

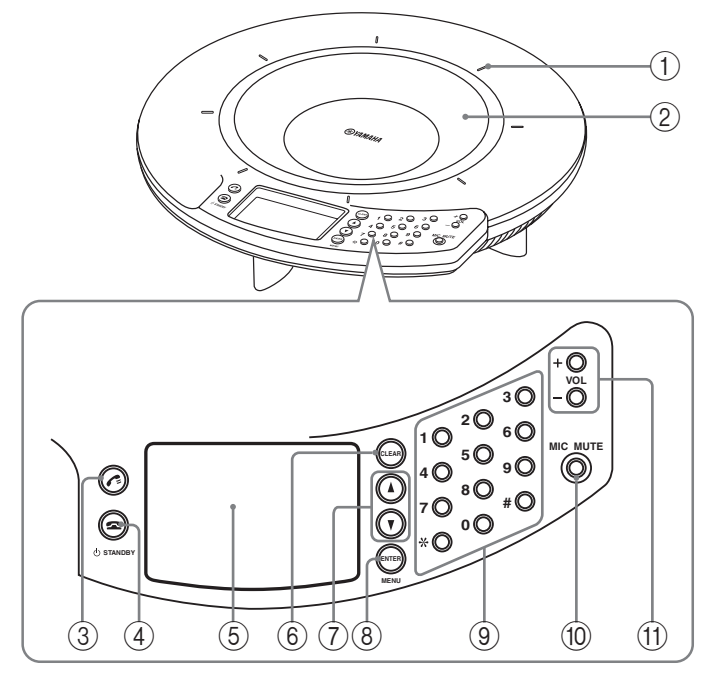

1マイクインジケーター

本機の電源が入ると LED が青色点灯し、マイク ミュート時に消灯します。

2アレイマイク

発話者の音声を取得します。上面に 8 個配列されて います。

3 キー

拡張用です。

 $(4)$   $\blacksquare$  キー/ $\circlearrowright$  STANDBY キー

- 設定項目を表示中、トップ画面に戻る際に押しま す。
- 本機をスタンバイモードに設定する際に、長押し します。

率ヒント

スタンバイモードから復帰する場合は、ヘキー/ STANDBY キーを長押しします。

5ディスプレイ 本機の状態を表示します。

 $(6)$  CLEAR  $\pm$ 

設定を保存せずに取り消したり前の画面に戻る際に 押します。

 $(7)$   $\uparrow$  /  $\uparrow$   $\uparrow$   $\uparrow$ 

設定項目を選んだりカーソルを移動する際に押しま す。

8ENTER キー/ MENU キー

- 設定を確定する際に押します。
- 設定メニューを表示する際に押します。

9数字キー 設定項目を選択する際に押します。

0MIC MUTE キー

本機のマイクを一時的に停止(ミュート)する際に 押します。ミュート中は、MIC MUTE キーの周りに ある LED がオレンジ色に点灯します。もう一度 MIC MUTE キーを押すとミュートは解除され、LED が消 灯します。

(ft) VOL + /  $-$ キー

スピーカーの音量を調整する際に押します。長押し すると連続して音量を上げ下げできます。

#### 6 Japanese

### 側面

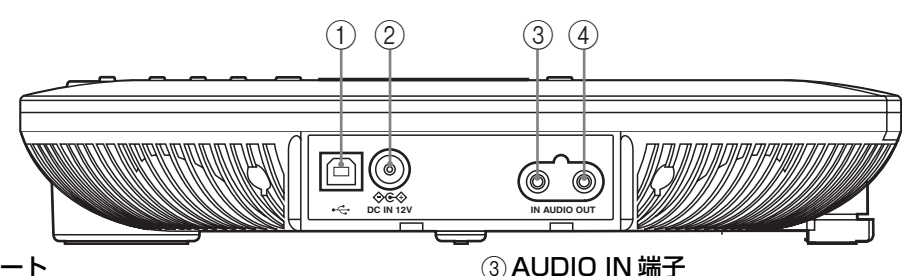

1USB ポート PC と USB ケーブルで接続します。

### 2DC IN 12V 端子

付属の AC アダプターを接続します。

### 底面

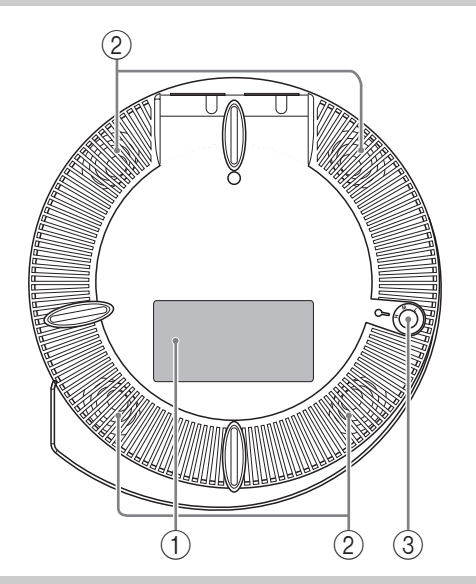

#### オーディオ機器や PC のライン入力端子またはマイ

**4AUDIO OUT 端子** 

ク入力端子に接続します。

オーディオ機器や PC のライン出力端子またはヘッ

#### (1)認証ラベル

以下の情報が記載されています。

ドフォン出力端子に接続します。

- MODEL No.:本機の機器名が記載されていま す。
- SER.:製品を管理/区分するための製造番号 (シリアル番号)が記載されています。

#### 2アレイスピーカー

音声を出力します。底面に 4 個配列されています。

#### 3アジャスター

 $\oplus$ USB モード

設置した台や机が平坦でないなどの理由で本機が安 定しない場合に、脚部の高さを調整します。

### トップ画面

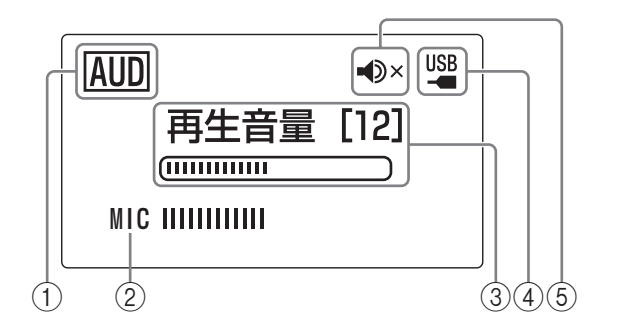

<u>TEL |</u>: テレフォニーモードで動作します。

USB モードの設定が表示されます。 <u>AUD</u>| オーディオモードで動作します。

2マイクレベル マイクの音声入力レベルが表示されます。

#### 3再生音量

スピーカーの音声出力レベルが表示されます。

4USB 表示 本機が PC に USB 接続されている場合に表示され ます。

5スピーカーミュート スピーカーミュート時に表示されます。

### **接続**

### 接続する前にご確認ください

■USB ケーブル(USB で PC に接続する場合) 付属の USB ケーブルをご用意ください。

#### ご注意

付属の USB ケーブル以外は使用しないでください。それ 以外の USB ケーブルを使用した場合、動作に問題が生じ る可能性があります。

#### ■音声接続ケーブル(USB 以外で PC や外部機 器と接続する場合)

音声接続ケーブル (ステレオミニケーブル)を2本 ご用意ください。

※ ヒント

テレビ会議システムは、機種によって音声入力/出力端子 の形状が異なる場合があります。その場合はご使用のテレ ビ会議システムの音声入力/出力端子の形状に合ったプラ グ形状の音声接続ケーブルをお使いください。テレビ会議 システム側に接続するプラグの種類に関わらず、プロジェ クトフォン側に接続するプラグはステレオミニプラグで す。

#### ■本機を接続する PC の仕様

本機を接続する PC には、以下のシステム環境が必 要です。

- OS: Windows Vista (32bit 版)、 Windows XP SP2 以上 (32bit 版)、 Windows 2000 Professional SP4
- USB 端子:USB1.1 以降(USB 2.0 対応を推奨)

#### ご注意

- 1台のPCに本機以外の会議用マイクスピーカーを接続す ることはできません。
- 本機と PC は、直接接続してください。USB ハブを経由し て接続すると、動作に問題が生じる可能性があります。
- PC 本体の使用状況(作業負荷やメモリ残の状況)などに より、まれに音声再生が途切れることがあります。

### USB ケーブルで接続する

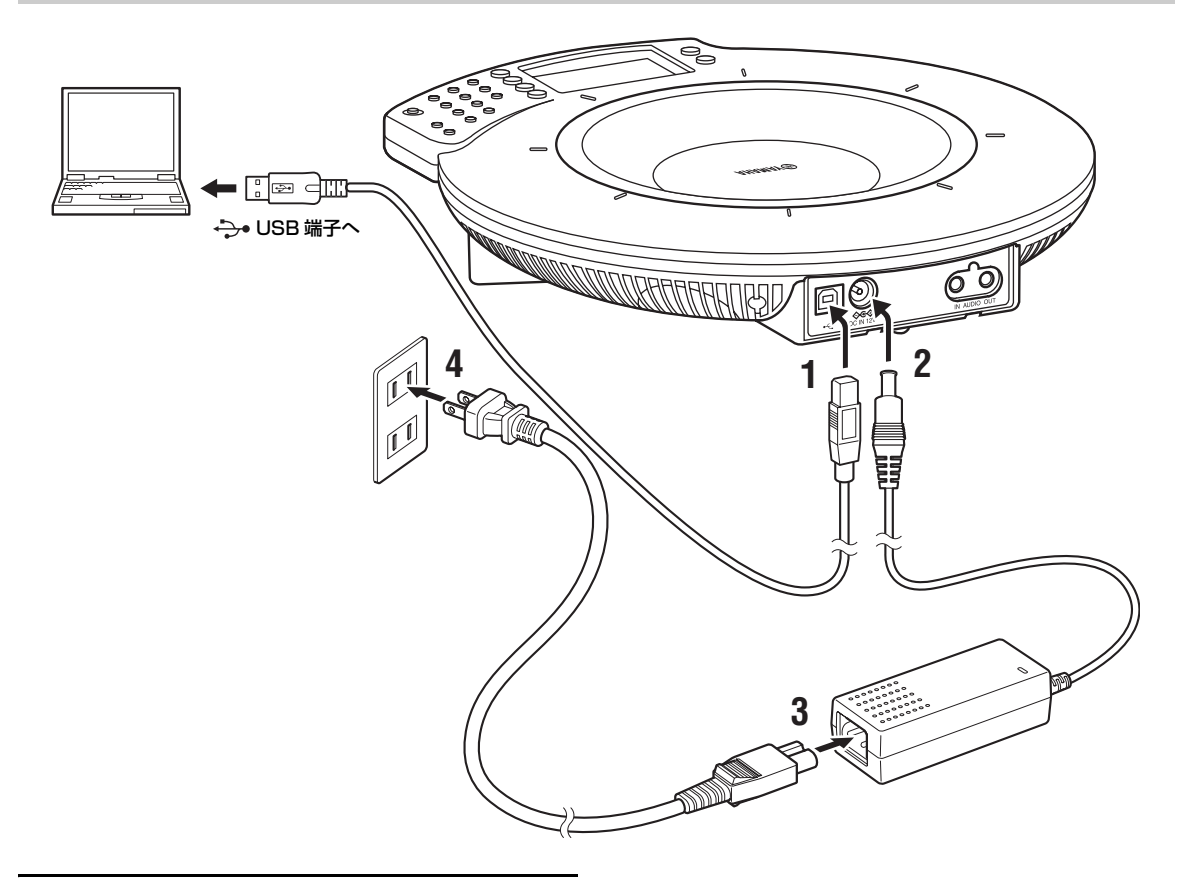

- **1** 付属のUSB ケーブルで本機とPCを接続す る。
- **2** DC IN 12V端子にACアダプターを接続す る。
- **3** 電源コードを AC アダプターに接続する。
- **4** 電源コードをコンセントに接続する。 本機の電源が入ります。起動音が鳴り、マイク インジケーターが点灯します。

※ヒント

本機は PC から標準の USB オーディオデバイスとして認 識されるため、USB ドライバーを別途インストールする必 要はありません。

## 音声接続ケーブルで接続する 音声入力端子へই Q **STERRHATEST**  $\overline{\mathbb{D}}\overline{\mathbb{Q}}$ **EU Lo**  $\overline{\phantom{a}}$ **5**  $\begin{array}{ccc} 3 & 1 & 1 \\ 1 & 1 & 2 \end{array}$ 音声出力端子へ **4**

- **1** 本機の AUDIO IN 端子と PC やテレビ会議 システムの音声出力端子を接続する。
- **2** 本機のAUDIO OUT端子とPCやテレビ会 議システムの音声入力端子を接続する。
- **3** DC IN 12V端子にACアダプターを接続す る。
- **4** 電源コードを AC アダプターに接続する。
- **5** 電源コードをコンセントに接続する。 本機の電源が入ります。起動音が鳴り、マイク インジケーターが点灯します。

### **主な仕様**

#### 外部インターフェース:

USB2.0 Full Speed、アナログ入出力各 1 系統 (ステレオミニジャック)、AC アダプター接続用コネ クター(DC 12V IN)

#### 最大消費電力:

最大 :9.0W

#### 電波障害規格:

VCCI クラス B

#### 動作環境:

動作温度 :0 ~ 40 ℃、動作湿度 :20 ~ 85%

#### 寸法:

283.4(W)× 51.5(H)× 297.5(D)mm

#### 重量:

1.4kg (AC アダプター含まず)

#### 電源:

AC100V(50 / 60Hz)

#### 付属品:

USB ケーブル(2.0m)、AC アダプター(1.8m)、 電源コード(2.0m)、CD-ROM、取扱説明書、保証書

#### PC 動作環境:

対応 OS:Microsoft®Windows®Vista/XP/2000 USB 端子:USB1.1 以降(USB2.0 対応を推奨)

#### その他

ファームウェアリビジョンアップ(PC より USB で 転送)

### 総合 さんしょう しゅうしょう オーディオ

マイク:

8 個

スピーカー: 4 個

#### 周波数帯域:

録音周波数帯域: 200 ~ 20,000Hz 再生周波数帯域:300 ~ 20,000Hz

#### 信号処理:

適応型エコーキャンセラー、ノイズリダクション、マ イクアレイ制御

## **IMPORTANT SAFETY INSTRUCTIONS**

<span id="page-13-0"></span>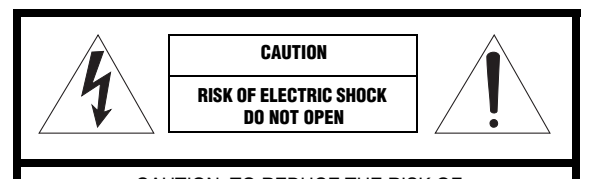

CAUTION: TO REDUCE THE RISK OF ELECTRIC SHOCK, DO NOT REMOVE COVER (OR BACK). NO USER-SERVICEABLE PARTS INSIDE. REFER SERVICING TO QUALIFIED SERVICE PERSONNEL.

#### • Explanation of Graphical Symbols

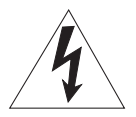

This graphic symbol is intended to alert you to the presence of uninsulated "dangerous voltage" within the product's enclosure that may be of sufficient magnitude to constitute a risk of electric shock to persons.

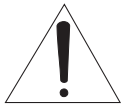

This graphic symbol is intended to alert you to the presence of important operating and maintenance (servicing) instructions in the literature accompanying the appliance.

- **1** Read Instructions All the safety and operating instructions should be read before you operate the product.
- **2** Retain Instructions The safety and operating instructions should be retained for future reference.
- **3** Heed Warnings All warnings on the product and in the operating instructions should be adhered to.
- **4** Follow Instructions All operating and use instructions should be followed.
- **5** Cleaning Unplug this product from the PC and wall outlet before cleaning. Do not use liquid cleaners or aerosol cleaners.
- **6** Attachments Do not use attachments not recommended by the product manufacturer as they may cause hazards.
- **7** Water and Moisture Do not use this product near water near a bath tub, wash bowl, kitchen sink, or laundry tub; in a wet basement; or near a swimming pool; and the like.
- **8** Accessories Do not place this product on an unstable cart, stand, tripod, bracket, or table. The product may fall, causing serious injury to a child or adult, and serious damage to the product. Use only with a cart, stand, tripod, bracket, or table recommended by the manufacturer, or sold with the product. Any mounting of the product should follow the manufacturer's instructions, and should use a mounting accessory recommended by the manufacturer.
- **9** A product and cart combination should be moved with care. Quick stops, excessive force, and uneven surfaces may cause the product and cart combination to overturn.

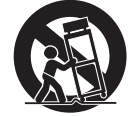

- **10** Power Sources This product should be operated only from the type of power source indicated on the mark.
- **11** Grounding or Polarization This product may be equipped with a polarized alternating current line plug (a plug having one blade wider than the other). This plug will fit into the power outlet only one way. This is a safety feature. If you are unable to insert the plug fully into the outlet, try reversing the plug. If the plug should still fail to fit, contact your electrician to replace your obsolete outlet. Do not defeat the safety purpose of the polarized plug.
- **12** USB Cable Protection USB cable should be routed so that they are not likely to be walked on or pinched by items placed upon or against them, paying particular attention to cords at plugs, convenience receptacles, and the point where they exit from the product.
- **13** Lightning For added protection for this product during a lightning storm, or when it is left unattended and unused for long periods of time, unplug it from the PC and wall outlet. This will prevent damage to the product due to lightning and power-line surges.
- **14** Overloading Do not overload wall outlets, extension cords, bend cords, or integral convenience receptacles as this can result in a risk of fire or electric shock.
- **15** Object and Liquid Entry Never push objects of any kind into this product through openings as they may touch dangerous voltage points or short-out parts that could result in a fire or electric shock. Never spill liquid of any kind on the product.
- **16** Servicing Do not attempt to service this product yourself as opening or removing covers may expose you to dangerous voltage or other hazards. Refer all servicing to qualified service personnel.
- **17** Damage Requiring Service Unplug this product from the PC and wall outlet and refer servicing to qualified service personnel under the following conditions:
	- a) When the USB cable is damaged,
	- b) If liquid has been spilled, or objects have fallen into the product,
	- c) If the product has been exposed to rain or water,
	- d) If the product does not operate normally by following the operating instructions. Adjust only those controls that are covered by the operating instructions as an improper adjustment of other controls may result in damage and will often require extensive work by a qualified technician to restore the product to its normal operation,
	- e) If the product has been dropped or damaged in any way, and
	- f) When the product exhibits a distinct change in performance - this indicates a need for service.
- **18** Replacement Parts When replacement parts are required, be sure the service technician has used replacement parts specified by the manufacturer or have the same characteristics as the original part. Unauthorized substitutions may result in fire, electric shock, or other hazards.
- **19** Safety Check Upon completion of any service or repairs to this product, ask the service technician to perform safety checks to determine that the product is in proper operating condition.
- **20** Heat The product should be situated away from heat sources such as radiators, heat registers, stoves, or other products (including amplifiers) that produce heat.

#### **COMPLIANCE INFORMATION STATEMENT** (DECLARATION OF CONFORMITY PROCEDURE)

Responsible Party: Yamaha Electronics Corporation, U.S.A.

Address: 6660 Orangethorpe Avenue Buena Park, California 90620

Telephone: (714)522-9105 Hours of operation: Monday through Friday 8 a.m. - 4 p.m. PST.

Type of Equipment: Conference Microphone Speaker Model Name: PJP-50USB

This device complies with Part 15 of the FCC Rules. Operation is subject to the following two conditions: 1) this device may not cause harmful interference, and 2) this device must accept any interference received including interfernce that may cause undesired operation. See user manual instructions if interference to radio reception is suspected.

This device complies with the requirements listed in FCC regulations, Part 15 for Class "B" digital devices. If you are using a cardiac pacemaker, please note that this device can radiate radio frequency energy in the area near the product.

### **FCC INFORMATION (for US customers)**

#### **1 IMPORTANT NOTICE: DO NOT MODIFY THIS UNIT!**

This product, when installed as indicated in the instructions contained in this manual, meets FCC requirements. Modifications not expressly approved by Yamaha may void your authority, granted by the FCC, to use the product.

- **2 IMPORTANT:** When connecting this product to accessories and/or another product use only high quality shielded cables. Cable/s supplied with this product MUST be used. Follow all installation instructions. Failure to follow instructions could void your FCC authorization to use this product in the USA.
- **3 NOTE:** This product has been tested and found to comply with the requirements listed in FCC Regulations, Part 15 for Class "B" digital devices. Compliance with these requirements provides a reasonable level of assurance that your use of this product in a residential environment will not result in harmful interference with other electronic devices. This equipment generates/uses radio frequencies and, if not installed and used according to the instructions found in the users manual, may cause interference harmful to the operation of other electronic devices.

Compliance with FCC regulations does not guarantee that interference will not occur in all installations. If this product is found to be the source of interference, which can be determined by turning the unit "OFF" and "ON", please try to eliminate the problem by using one of the following measures;

Relocate either the product generating the interference or the device that is being affected by the interference.

Utilize power outlets that are on different branch (circuit breaker of fuse) circuits or install AC line filter/s.

In the case of radio or TV interference, relocate/ reorient the antenna. If the antenna lead-in is 300 ohm ribbon lead, change the lead-in to coaxial type cable.

If these corrective measures do not produce satisfactory results, please contact your local retailer authorized to distribute this type of product. If you can not locate the appropriate retailer, please contact Yamaha Electronics Corp., U.S.A. 6660 Orangethorpe Ave, Buena Park, CA 90620.

The above statements apply ONLY to those products distributed by Yamaha Corporation of America or its subsidiaries.

### **CAUTION: READ THIS BEFORE OPERATING YOUR UNIT.**

- 1 To assure the finest performance, please read this manual carefully. Keep it in a safe place for future reference.
- 2 Install this unit in a well ventilated, cool, dry, clean place with at least 10 cm on the top, 10 cm on the left and right, and 10 cm at the back of this unit — away from direct sunlight, heat sources, vibration, dust, moisture, and/or cold.
- 3 Locate this unit away from other electrical appliances, motors, or transformers to avoid humming sounds.
- 4 Do not expose this unit to sudden temperature changes from cold to hot, and do not locate this unit in an environment with high humidity (i.e. a room with a humidifier) to prevent condensation inside this unit, which may cause an electrical shock, fire, damage to this unit, and/or personal injury.
- 5 Avoid installing this unit where foreign object may fall onto this unit and/or this unit may be exposed to liquid dripping or splashing. On the top of this unit, do not place:
	- Other components, as they may cause damage and/or discoloration on the surface of this unit.
	- Burning objects (i.e. candles), as they may cause fire, damage to this unit, and/or personal injury.
	- Containers with liquid in them, as they may fall and liquid may cause electrical shock to the user and/or damage to this unit.
- 6 Do not cover this unit with a newspaper, tablecloth, curtain, etc. in order not to obstruct heat radiation. If the temperature inside this unit rises, it may cause fire, damage to this unit, and/or personal injury.
- 7 Do not plug in this unit to a wall outlet until all connections are complete.
- 8 When using this unit, be sure to use the supplied AC adapter (PJP-PS02). Using other AC adapter may cause an electrical shock, fire, and/or damage to this unit.
- 9 Do not operate this unit upside-down. It may overheat, possibly causing damage.
- 10 Do not use force on switches, knobs, and/or cords.
- 11 When disconnecting the USB cable from the PC or the power cable from the wall outlet, grasp the plug: do not pull the cable.
- 12 Do not use force on the power cable to prevent a fire, electrical shock, damage to this unit, short circuit, and/or disconnection.
- 13 Do not clean this unit with chemical solvents; this might damage the finish. Use a clean, dry cloth.
- 14 Only voltage specified on this unit must be used. Using this unit with a higher voltage than specified is dangerous and may cause fire, damage to this unit, and/or personal injury. Yamaha will not be held responsible for any damage resulting from use of this unit with a voltage other than specified.
- 15 Do not attempt to modify or fix this unit. Contact qualified Yamaha service personnel when any service is needed.
- 16 When not planning to use this unit for long periods of time (i.e. vacation), disconnect the AC power plug from the wall outlet.
- 17 Condensation will form when the surrounding temperature changes suddenly. Disconnect the power cable from the outlet and USB cable from the computer, then leave this unit alone.
- 18 When using the unit for a long time, the unit may become warm. Disconnect the cables, then leave the unit alone for cooling.
- 19 Install this unit near the wall outlet and where the AC power plug can be reached easily.
- 20 To prevent damage by lightning, keep the cables disconnected during a lightning storm.
- 21 Do not install this product upside down or in upright position, or mount it on a wall. Install the product on a stable, flat surface by orienting it horizontally.
- 22 Do not install this product near television sets and/or wireless devices to prevent operation failure caused by electromagnetic waves and/or magnetism.

This unit is not disconnected from the AC power source as long as it is connected to the AC wall outlet, even if this unit itself is turned off. This state is called the standby mode. In this state, this unit is designed to consume a very small quantity of power.

#### **FOR CANADIAN CUSTOMERS**

To prevent electric shock, match wide blade of plug to wide slot and fully insert.

This Class B digital apparatus complies with Canadian ICES-003.

#### **WARNING**

TO REDUCE THE RISK OF FIRE OR ELECTRIC SHOCK, DO NOT EXPOSE THIS UNIT TO RAIN OR MOISTURE.

#### **WARNING**

This is a class B product. In a domestic environment this product may cause radio interference in which case the user may be required to take adequate measures.

#### **WARNING**

This equipment will be inoperable when mains power fails.

#### ■ **For U.K. customers**

If the socket outlets in the home are not suitable for the plug supplied with this appliance, it should be cut off and an appropriate 3 pin plug fitted. For details, refer to the instructions described below.

#### *Note*

The plug severed from the mains lead must be destroyed, as a plug with bared flexible cord is hazardous if engaged in a live socket outlet.

#### **Special Instructions for U.K. Model**

#### **IMPORTANT**

THE WIRES IN MAINS LEAD ARE COLOURED IN ACCORDANCE WITH THE FOLLOWING CODE:

Blue: NEUTRAL Brown: LIVE

As the colours of the wires in the mains lead of this apparatus may not correspond with the coloured markings identifying the terminals in your plug, proceed as follows: The wire which is coloured BLUE must be connected to the terminal which is marked with the letter N or coloured BLACK. The wire which is coloured BROWN must be connected to the terminal which is marked with the letter L or coloured RED.

Making sure that neither core is connected to the earth terminal of the three pin plug.

### **Introduction**

Thank you for purchasing Yamaha PJP-50USB.

This product is a microphone/speaker unit to be connected to a video or web conference system for use as its audio terminal.

For your safety, please read all safety instructions and precautions stated in this manual carefully and keep it in a safe place for future reference.

#### ■ **Check the contents**

- PJP-50USB (this unit) x 1
- AC adapter (PJP-PS02) x 1
- Power cable x 1
- USB cable x 1
- CD-ROM x 1
- Quick Start Guide (this manual) x 1

#### ■ **About this Manual**

- In this manual, the product names are described as follows.
	- Yamaha PJP-50USB: this unit
	- Yamaha Projectphone: PJP
	- Microsoft® Windows®: Windows
	- Microsoft® Windows Vista®: Windows Vista
	- Microsoft® Windows XP®: Windows XP
	- Microsoft® Windows 2000 Professional®: Windows 2000 Professional
- Detailed knowledge on the computer, Internet, and network may be required to utilize this unit at its full performance. As the provided manual does not give detailed technical information, please also refer to commercially available books as required.
- This manual is printed prior to production. Design and specifications are subject to change in part as a result of improvements, etc.

#### ■ **About trademarks**

• Microsoft and Windows are registered trademarks of Microsoft Corporation in the United States and other countries.

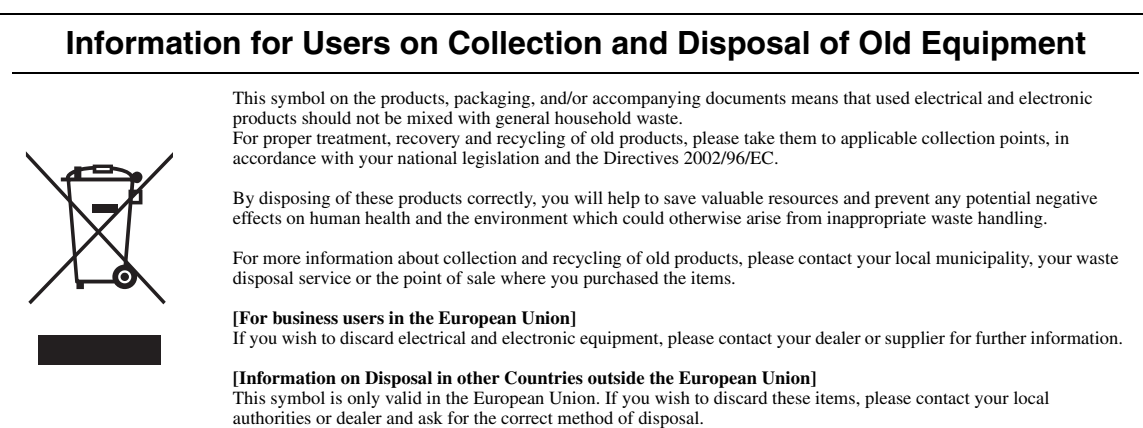

### **Controls and Functions**

### *Top panel*

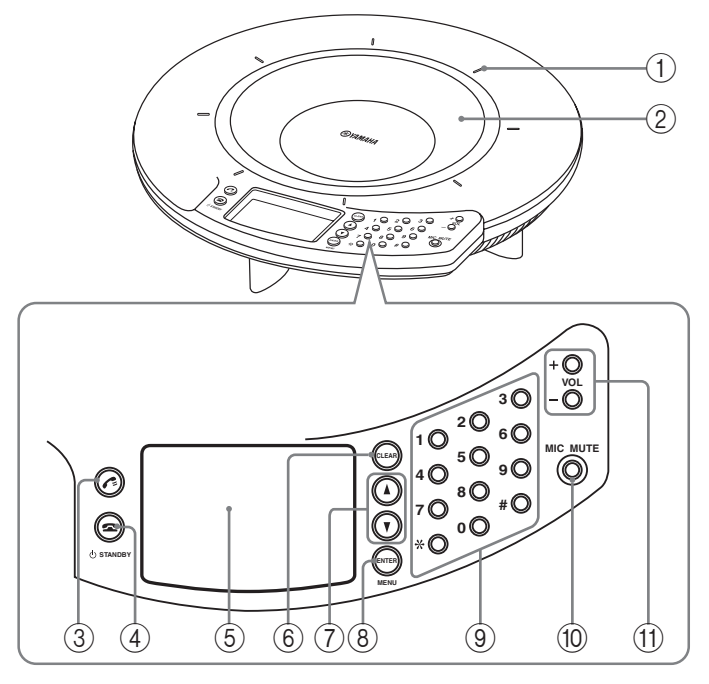

#### 1 **Microphone indicators**

When this unit is turned on, the LEDs light in blue. The LEDs are turned off while the microphones are being muted.

#### 2 **Arrayed microphones**

The eight microphones on the top panel pick up the voices of the talkers.

#### $\odot$   $\epsilon$

Reserved for future extension.

#### 4 **/ STANDBY**

- While the setting item is being displayed, press the key to return to the top screen.
- Hold down the key to set the system to the standby mode.

#### $\leq \circ$

Hold  $\bigotimes / \bigcirc$  STANDBY to exit the standby mode.

#### 5 **Display**

The LCD shows the current status of this unit.

#### 6 **CLEAR**

Press the key to cancel a setting without saving it or to return to the previous screen.

#### $(7)$   $\triangle$ / $\triangledown$

Press either key to select a setting item or move the cursor up or down.

#### 8 **ENTER/MENU**

- Press the key to enter a setting.
- Press the key to display the setting menu.

#### 9 **Numeric keys**

Press the key to select a setting item.

#### 0 **MIC MUTE**

Press the key to temporarily defeat (mute) the microphones of this unit. The key lights in orange when muted.

Pressing the key when the microphones are muted releases the mute and turns the LED off.

#### A **VOL +/–**

Press either key to adjust the speaker volume. Holding either key increases or decreases the volume continuously.

### *Side panel*

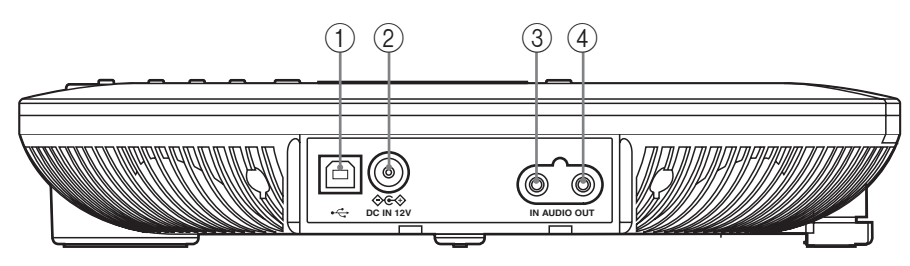

#### 1 **USB port**

Connect to the PC using a USB cable.

#### 2 **DC IN 12V terminal**

Connect the provided AC adapter.

### *Bottom panel*

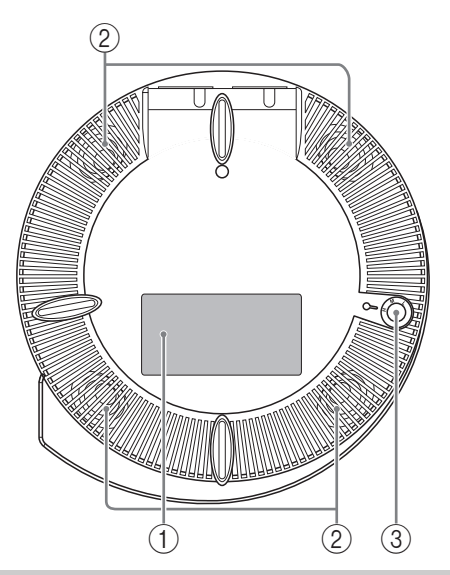

### *Top screen*

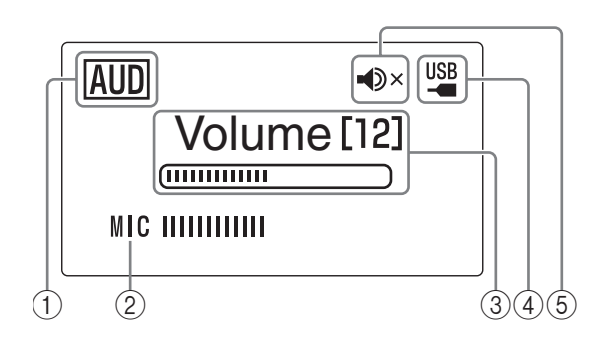

#### 3 **AUDIO IN terminal**

Connect to the line output terminal or the headphone output terminal of an audio equipment or PC.

#### 4 **AUDIO OUT terminal**

Connect to the line input terminal or the microphone input terminal of an audio equipment or PC.

#### 1 **Serial label**

The label carries the following information.

- **MODEL No.:** Model number of this unit.
- **SER.**: Serial number for use in management/ distinction of this unit.

#### 2 **Arrayed speakers**

The four arrayed speakers on the bottom panel for use in output of the audio.

#### 3 **Adjuster**

If you cannot place this unit stably because of the shape of the desk or other reasons, adjust the foot height using the adjuster.

#### 1 **USB mode**

Displays the setting of the USB mode.

: This unit functions in the audio mode. **AUD**

**TEL**: This unit functions in the telephony mode.

#### 2 **MIC**

Displays the audio input level of the microphones.

#### 3 **Volume**

Displays the audio output level of the speakers.

#### 4 **USB indicator**

Lights up when this unit is connected to the PC using a USB cable.

#### 5 **Speaker mute**

Lights up when the speakers are muted.

### **Connection**

### *Check the following before connecting this unit to the PC*

#### ■ **USB cable (when connecting to a PC using a USB cable)**

Prepare the supplied USB cable.

#### *Note*

Be sure to use the supplied USB cable. Otherwise operation failure may be caused.

#### ■ **Audio connection cable (when connecting to a PC or external device without using a USB cable)**

Prepare two audio connection cables (stereo mini-jack cables).

#### ะ'ิ®ั≃

The designs of the audio input/output terminals of video conference systems vary depending on the models. Always use audio connection cables having the plugs matching the audio input/output terminals of the connected video conference system. Note that the plugs connected to the Projectphone should always be the stereo mini plugs.

#### ■ **System requirement**

The PC connected to this unit should meet the following system requirement.

- OS: Windows Vista (32 bit), Windows XP SP2 or later (32 bit), Windows 2000 Professional SP4
- USB port: USB 1.1 or later (USB 2.0 recommended)

#### *Notes*

- You can not connect more than one conference microphone speaker to the PC at the same time.
- Connect this unit and the PC directly. Connecting them through a USB hub may cause problems in operation.
- Audio reproduction may be interrupted depending on the PC usage situations (workloads or available memory space).

### *Connection using a USB cable*

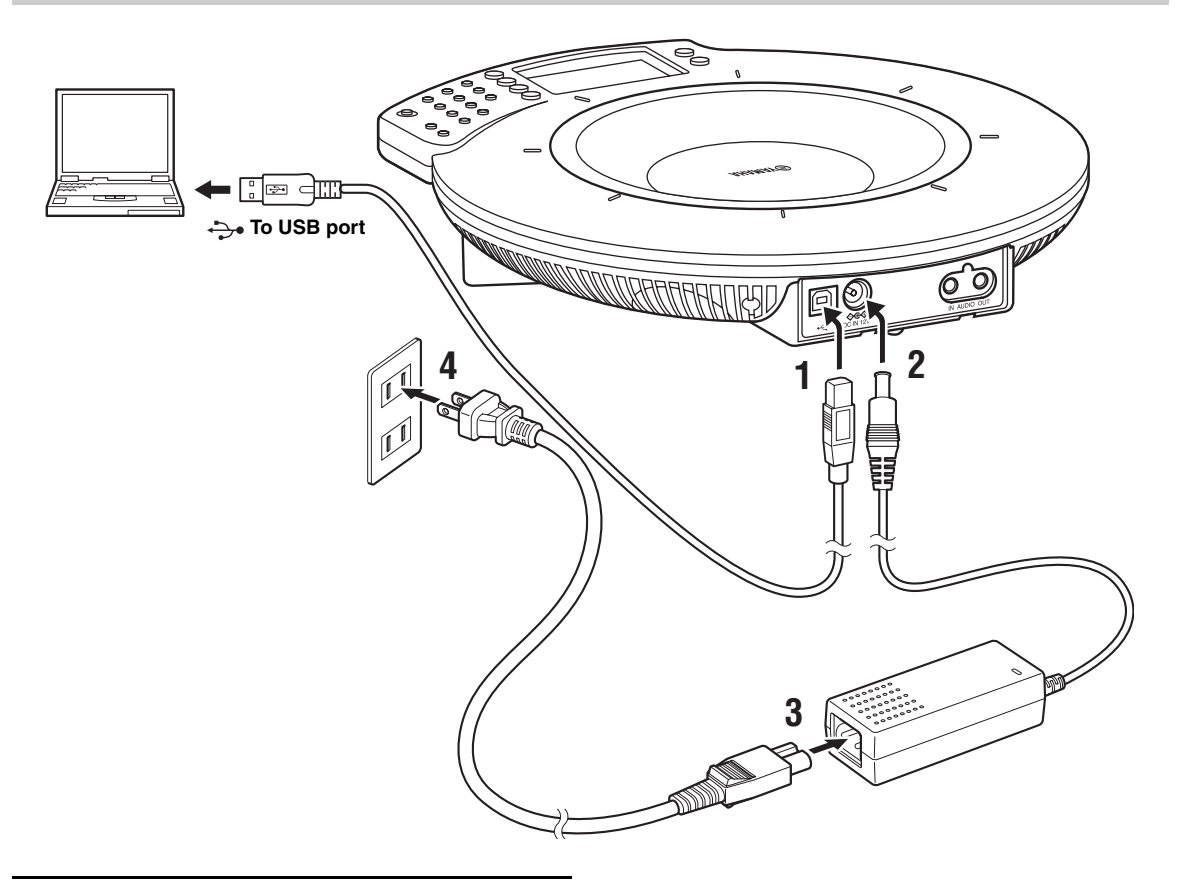

- **1 Connect this unit to the PC using the supplied USB cable.**
- **2 Connect the AC adapter to the DC IN 12V terminal.**
- **3 Connect the power cable to the AC adapter.**
- **4 Connect the power cable to the AC outlet.** This unit is turned on. The start-up sound plays and the microphone indicators light up.

#### $\geq \phi'$

You do not need to install the USB driver separately because this unit is recognized as a basic audio device by the PC.

### *Connection using audio connection cables*

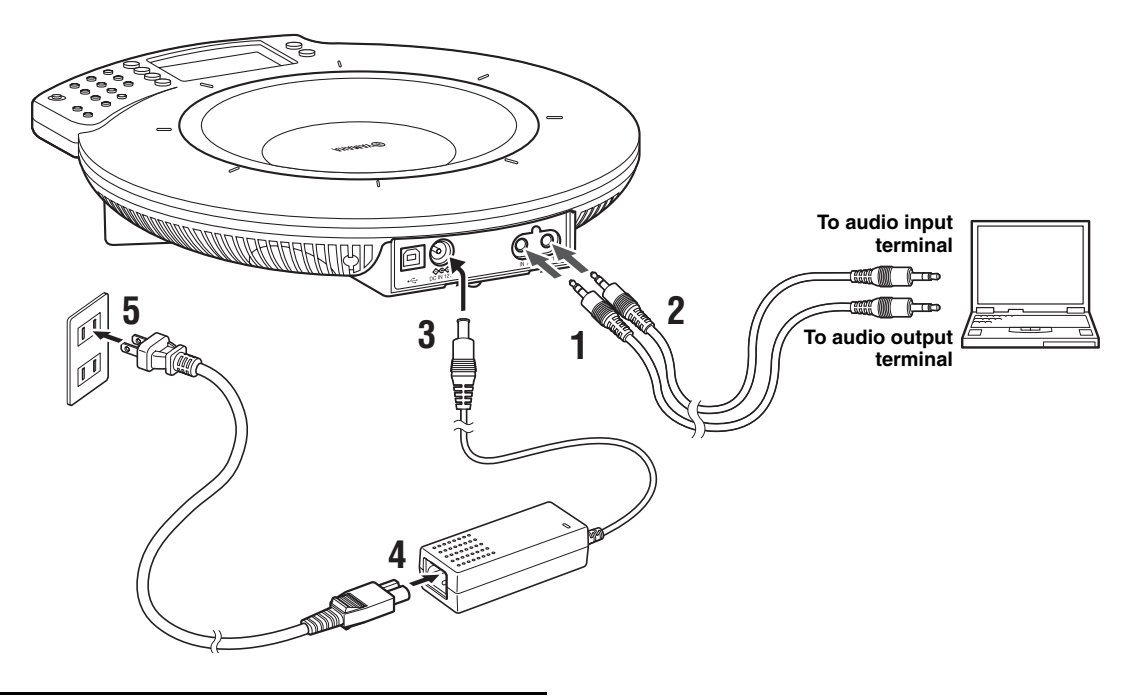

- **1 Connect the AUDIO IN terminal of this unit to the audio output terminal of the PC or video conference system.**
- **2 Connect the AUDIO OUT terminal of this unit to the audio input terminal of the PC or video conference system.**
- **3 Connect the AC adapter to the DC IN 12V terminal.**
- **4 Connect the power cable to the AC adapter.**
- **5 Connect the power cable to the AC outlet.** This unit is turned on. The start-up sound plays and the microphone indicators light up.

### **Specifications**

### *General Audio*

**Interface:** USB 2.0 (full), Analog I/O (stereo-mini), AC adapter (DC 12V IN)

**Power consumption (max):** Approx. 9.0 W

**Radio interference standard:** FCC Part 15 (US) EN55022 (EU)

**Operating environment:** Temperature: 0 to 40°C (32 to 104°F), Humidity: 20 to 85%

**Dimensions (W x H x D):** 283.4 x 51.5 x 297.5 mm (11-3/16" x 2-9/32" x 11-23/32")

**Weight (excl. AC adapter):** 1.4 kg (3.09 lbs)

**Power source:** 100 to 240 V AC (50/60 Hz)

#### **Accessories:**

USB cable (2.0 m), AC adapter (1.8 m), Power cable (2.0 m), CD-ROM, Quick Start Guide

#### **PC environment:**

OS: Microsoft® Windows® Vista/XP/2000 USB port: USB 1.1 or later (USB 2.0 recommended)

#### **Other:**

Firmware revision upgrade (transfer from PC through USB)

**Microphones:** 8 units

**Speakers:** 4 units

**Frequency bandwidth:** For recording: 200 to 20,000 Hz For playback: 300 to 20,000 Hz

#### **Signal processing:**

Adaptive echo canceller, Noise reduction, Microphone array control

### <span id="page-23-0"></span>**ATTENTION: LISEZ CE QUI SUIT AVANT D'UTILISER L'APPAREIL.**

- 1 Pour utiliser l'appareil au mieux de ses possibilités, lisez attentivement ce mode d'emploi. Conservez-le soigneusement pour référence.
- 2 Installez cet appareil dans un endroit frais, bien aéré, sec et propre; ménagez un espace d'au moins 10 cm au dessus, 10 cm à gauche et à droite et 10 cm à l'arrière de l'appareil – veillez à ce qu'il soit à l'abri de la lumière du soleil, des sources de chaleur, des vibrations, des poussières, de l'humidité et du froid.
- 3 Placez l'appareil loin des équipements, moteurs et transformateurs électriques, pour éviter les ronflements parasites.
- 4 N'exposez pas l'appareil à des variations brutales de température, ne le placez pas dans un environnement très humide (dans une pièce contenant un humidificateur, par exemple). Cela peut entraîner la formation de condensation à l'intérieur de l'appareil et poser un risque d'électrocution, d'incendie, d'endommagement de l'appareil ou de blessure.
- 5 Installez l'appareil dans un endroit où aucun objet ne risque de tomber dessus, en veillant à ce l'appareil soit à l'abri de tout liquide ou source d'éclaboussures. Ne posez jamais sur le dessus de l'appareil:
	- D'autres appareils, car cela pourrait endommager la surface de l'appareil ou provoquer sa décoloration.
	- Des objets se consumant (comme une bougie, par exemple), car cela pourrait provoquer un incendie, un endommagement de l'appareil ou des blessures.
	- Des récipients contenant des liquides, car cela pourrait provoquer une électrocution ou un endommagement de l'appareil.
- 6 Ne couvrez jamais l'appareil d'un journal, d'une nappe, d'un rideau, etc. car cela empêcherait l'évacuation de la chaleur. Une hausse de la température à l'intérieur de l'appareil pourrait provoquer un incendie, un endommagement de l'appareil ou des blessures.
- 7 Ne raccordez pas l'appareil à une prise de courant avant que tous les branchements ne soient effectués.
- 8 Veillez à toujours alimenter l'appareil avec l'adaptateur secteur fourni (PJP-PS02). L'utilisation de tout autre adaptateur secteur pourrait causer une électrocution, un incendie et/ou endommager l'appareil.
- 9 N'utilisez jamais l'appareil quand il est sens dessus dessous. Il risquerait de chauffer anormalement et d'être endommagé.
- 10 Manipulez toujours les commutateurs, commandes et/ou cordons de l'appareil avec douceur.
- 11 Quand vous débranchez le câble USB du PC ou le cordon d'alimentation de la prise murale, saisissez toujours la fiche. Ne tirez jamais sur le câble même.
- 12 Ne manipulez jamais brusquement le cordon d'alimentation afin d'éviter les risques d'incendie, d'électrocution, de dommage, court-circuit et/ou débranchement inopiné de l'appareil.
- 13 N'utilisez jamais de solvant pour nettoyer l'appareil, car cela risquerait d'endommager sa finition. Utilisez un chiffon sec et propre.
- 14 Alimentez toujours l'appareil en respectant la tension prescrite. Tout branchement à une prise de courant de tension trop élevée est dangereux et peut provoquer un incendie, un endommagement de l'appareil ou des blessures. Yamaha décline toute responsabilité pour tout dommage résultant de l'alimentation de l'appareil avec un courant de tension autre que prescrite.
- 15 Ne tentez pas de modifier ni de réparer l'appareil. Contactez un centre de SAV Yamaha pour tout travail de réparation.
- 16 Si vous ne comptez pas utiliser l'appareil pendant une période prolongée (à la veille d'un long congé, par exemple), débranchez la fiche du cordon d'alimentation de la prise de courant.
- 17 La condensation se forme lorsque la température ambiante change brusquement. Débranchez le cordon d'alimentation de la prise de courant et le câble USB de l'ordinateur et laissez reposer l'appareil.
- 18 La température de l'appareil peut augmenter lors d'une utilisation prolongée. Débranchez les câbles et laissez l'appareil refroidir un moment.
- 19 Installez cet appareil à proximité d'une prise de courant facile d'accès.
- 20 En cas d'orage, débranchez tous les câbles afin d'éviter tout risque d'endommagement occasionné par la foudre.
- 21 N'installez pas ce produit sens dessus dessous ni en position verticale et ne le fixez pas au mur. Posez-le uniquement à plat sur une surface stable et de niveau.
- 22 Installez cet appareil à l'écart des téléviseurs et/ou dispositifs sans fil afin d'éviter les problèmes de fonctionnement causés par les ondes électromagnétiques et/ou phénomènes magnétiques.

Cet appareil n'est pas déconnecté du secteur tant qu'il reste branché à la prise de courant. Il se trouve alors "en veille". En mode veille, l'appareil consomme une très faible quantité de courant.

#### **POUR LES CONSOMMATEURS CANADIENS**

Pour éviter les chocs électriques, introduire la lame la plus large de la fiche dans la borne correspondante de la prise et pousser jusqu'au fond.

Cet appareil numérique de la classe B est conforme à la norme NMB-003 du Canada.

#### **AVERTISSEMENT**

POUR RÉDUIRE LES RISQUES D'INCENDIE OU DE SECOUSSE ÉLECTRIQUE, N'EXPOSEZ PAS CET APPAREIL À LA PLUIE OU À L'HUMIDITÉ.

#### **AVERTISSEMENT**

Ce produit fait partie des produits de Classe B. Dans un environnement domestique, ce produit peut causer des interférences radio, dans lequel cas l'utilisateur devra prendre les mesures nécessaires.

### **Introduction**

Nous vous remercions d'avoir choisi le Yamaha PJP-50USB.

Cet appareil est un combiné microphones/haut-parleurs servant d'interface de communication au sein d'un système de conférence web ou vidéo.

Pour votre sécurité, nous vous conseillons de lire attentivement toutes les précautions d'utilisation figurant dans ce manuel et de conserver ce dernier en lieu sûr pour toute référence ultérieure.

#### ■ Vérification du contenu de l'emballage

- PJP-50USB (cet appareil) x 1
- Adaptateur secteur (PJP-PS02) x 1
- Cordon d'alimentation x 1
- Câble USB x 1
- CD-ROM x 1
- Guide de démarrage (ce manuel) x 1

#### ■ **A propos de ce manuel**

- Les noms de produits figurant dans ce manuel font référence aux produits suivants:
	- Yamaha PJP-50USB: cet appareil
	- Yamaha Projectphone: PJP
	- Microsoft® Windows®: Windows
	- Microsoft® Windows Vista®: Windows Vista
	- Microsoft® Windows XP®: Windows XP
	- Microsoft® Windows 2000 Professional®: Windows 2000 Professional
- L'exploitation optimale de cet appareil pourrait requérir une connaissance approfondie de l'informatique, de l'internet et des réseaux. Ce manuel ne fournit pas d'explications techniques détaillées. Si nécessaire, procurez-vous la documentation technique ad hoc disponible dans le commerce.
- Ce manuel a été imprimé avant la production. La conception et les spécifications du produit sont susceptibles d'être modifiées en vue d'améliorations ou à d'autres fins.

#### ■ **A propos des marques commerciales**

• Microsoft et Windows sont des marques déposées de Microsoft Corporation aux Etats-Unis et dans d'autres pays.

#### **Information concernant la Collecte et le Traitement des déchets d'équipements électriques et électroniques.**

Le symbole sur les produits, l'emballage et/ou les documents joints signifie que les produits électriques ou électroniques usagés ne doivent pas être mélangés avec les déchets domestiques habituels. Pour un traitement, une récupération et un recyclage appropriés des déchets d'équipements électriques et électroniques, veuillez les déposer aux points de collecte prévus à cet effet, conformément à la réglementation nationale et aux Directives 2002/96/EC.

En vous débarrassant correctement des déchets d'équipements électriques et électroniques, vous contribuerez à la sauvegarde de précieuses ressources et à la prévention de potentiels effets négatifs sur la santé humaine qui pourraient advenir lors d'un traitement inapproprié des déchets.

Pour plus d'informations à propos de la collecte et du recyclage des déchets d'équipements électriques et électroniques, veuillez contacter votre municipalité, votre service de traitement des déchets ou le point de vente où vous avez acheté les produits.

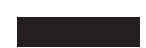

**[Pour les professionnels dans l'Union Européenne]**

Si vous souhaitez vous débarrasser des déchets d'équipements électriques et électroniques veuillez contacter votre vendeur ou fournisseur pour plus d'informations.

#### **[Information sur le traitement dans d'autres pays en dehors de l'Union Européenne]**

Ce symbole est seulement valables dans l'Union Européenne. Si vous souhaitez vous débarrasser de déchets d'équipements électriques et électroniques, veuillez contacter les autorités locales ou votre fournisseur et demander la méthode de traitement appropriée.

### **Commandes et fonctions**

### *Panneau supérieur*

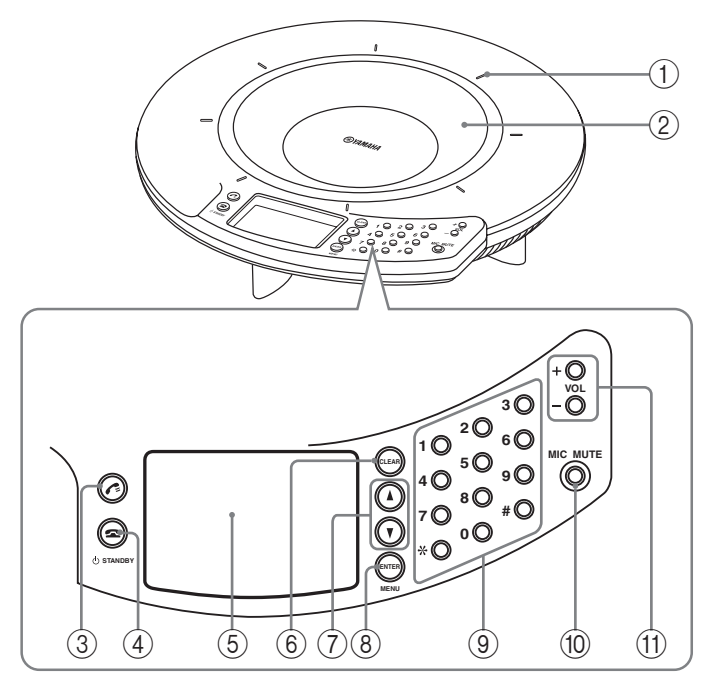

#### 1 **Témoins de microphones**

Quand cet appareil est sous tension, les diodes sont allumées en bleu. Ces diodes s'éteignent quand vous désactivez les microphones.

#### 2 **Microphones**

Les huit microphones du panneau supérieur captent la voix des interlocuteurs.

#### $\bigcirc$

Réservé à une fonction ultérieure.

#### 4 **/ STANDBY**

- Quand un paramètre est affiché, appuyez sur ce bouton pour retourner à l'écran principal.
- Maintenez ce bouton enfoncé pour mettre l'appareil en mode de veille.

#### ay'∠

Maintenez  $\bigotimes / \bigcirc$  STANDBY enfoncé pour quitter le mode de veille.

#### 5 **Affichage**

L'écran LCD affiche le statut de l'appareil.

#### 6 **CLEAR**

Appuyez sur ce bouton pour annuler un réglage sans le sauvegarder ou retourner à l'écran précédent.

#### $(7)$   $\triangle$ / $\triangledown$

Appuyez sur un de ces boutons pour choisir un paramètre ou déplacer le curseur vers le haut ou vers le bas.

#### 8 **ENTER/MENU**

- Appuyez sur ce bouton pour valider le réglage effectué.
- Appuyez sur ce bouton pour afficher le menu de réglages.

#### 9 **Touches numériques**

Utilisez ces touches pour choisir un paramètre.

#### 0 **MIC MUTE**

Appuyez sur ce bouton pour désactiver temporairement (sourdine) les microphones de l'appareil. Le bouton s'allume en orange quand les micros sont désactivés. Pour réactiver les micros, appuyez sur ce bouton; les diodes s'éteignent.

#### A **VOL +/–**

Utilisez ces boutons pour régler le volume des hautparleurs. Pour augmenter ou diminuer le volume de façon continue, maintenez le bouton correspondant enfoncé.

### *Panneau latéral*

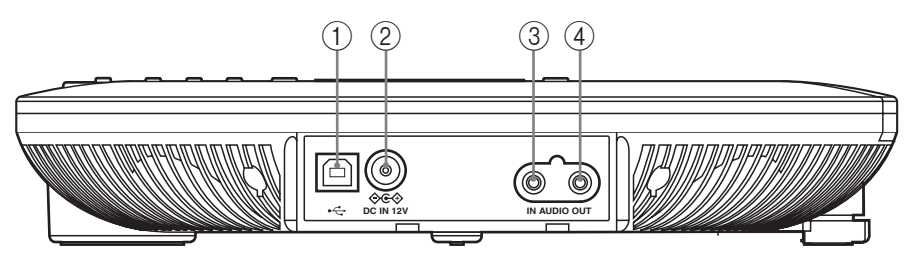

#### 1 **Port USB**

Sert à brancher l'appareil à un ordinateur à l'aide d'un câble USB.

#### 2 **Prise DC IN 12V**

Branchez-y l'adaptateur secteur fourni.

### *Panneau inférieur*

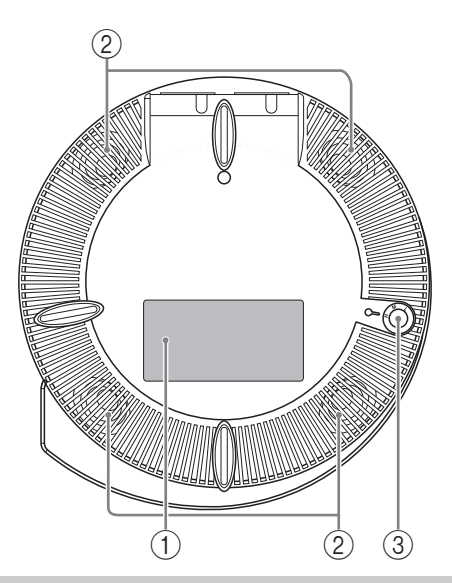

### *Ecran principal*

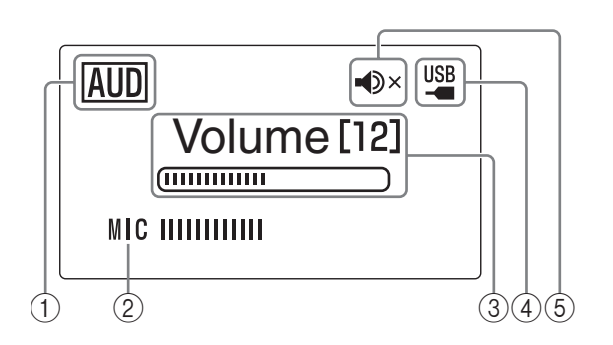

#### 3 **Prise AUDIO IN**

Raccordez cette prise à la sortie audio ou sortie casque d'un périphérique audio ou ordinateur.

#### 4 **Prise AUDIO OUT**

Raccordez cette prise à l'entrée ligne ou entrée microphone d'un périphérique audio ou ordinateur.

#### 1 **Etiquette de modèle**

L'étiquette mentionne les informations suivantes:

- **MODEL No.**: numéro de modèle de l'appareil.
- **SER.**: numéro de série de l'appareil (servant au SAV et à l'identification de l'appareil).

#### 2 **Rangée de haut-parleurs**

Les quatre haut-parleurs en rangée sur la face arrière de l'appareil reproduisent la voix des interlocuteurs.

#### 3 **Dispositif de réglage**

Si la forme du bureau ou toute autre raison vous empêche de mettre l'appareil bien à plat, réglez la hauteur de ses pieds à l'aide du dispositif de réglage.

#### 1 **Mode USB**

Affiche le réglage du mode USB.

- AUD : L'appareil fonctionne en mode audio.
	- : L'appareil fonctionne en mode téléphonie. **TEL**

#### 2 **MIC**

Affiche le niveau d'entrée audio des microphones.

#### 3 **Volume**

Affiche le volume des haut-parleurs.

#### 4 **Témoin USB**

S'allume quand vous raccordez l'appareil à un PC avec un câble USB.

#### 5 **Sourdine**

S'allume quand les haut-parleurs sont temporairement désactivés.

### **Connexions**

### *Vérifiez les points suivants avant de brancher l'appareil à un PC*

#### ■ Câble USB (connexion à un PC via un **câble USB)**

Préparez le câble USB fourni.

#### *Note*

Utilisez exclusivement le câble USB fourni. L'utilisation d'un autre câble pourrait entraîner un fonctionnement erratique.

#### **Câbles audio (connexion à un PC ou un périphérique externe sans le câble USB)**

Préparez deux câbles audio (à fiches minijack stéréo).

#### $\geq 0$

La configuration des prises d'entrée/de sortie des systèmes de conférence vidéo varie d'un modèle à l'autre. Choisissez toujours des câbles audio disposant de fiches adaptées aux prises d'entrée et de sortie de votre système de conférence vidéo. Veillez à toujours brancher exclusivement des câbles à fiches minijack stéréo au Projectphone.

#### ■ **Configuration requise**

Veillez à ce que le PC raccordé à cet appareil dispose de la configuration système suivante :

- Système d'exploitation: Windows Vista (32 bits), Windows XP SP2 ou version plus récente (32 bits), Windows 2000 Professional SP4
- Port USB: USB 1.1 ou norme ultérieure (norme USB 2.0 recommandée)

#### *Notes*

- Vous ne pouvez brancher qu'un seul microphone/haut-parleur de conférence à la fois au PC.
- Raccordez directement cet appareil au PC. Les relier en passant par un hub (répartiteur) USB risquerait en effet de causer des problèmes de fonctionnement.
- Selon l'utilisation du PC (notamment l'activité du processeur et la mémoire RAM disponible), il se pourrait que vous remarquiez des coupures de son.

### *Connexion via un câble USB*

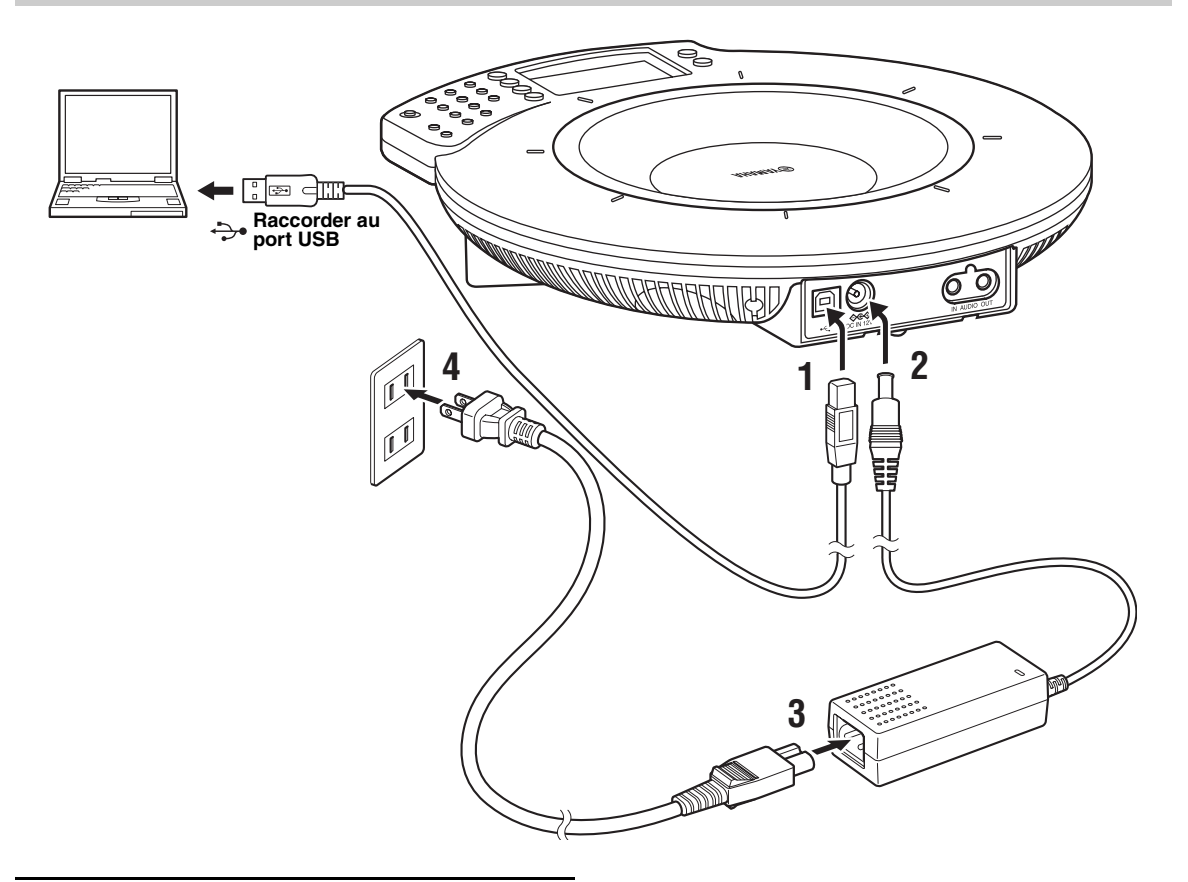

- **1 Raccordez cet appareil au PC à l'aide du câble USB fourni.**
- **2 Raccordez la fiche de l'adaptateur secteur à la prise DC IN 12V.**
- **3 Raccordez le cordon d'alimentation à l'adaptateur secteur.**
- **4 Branchez l'autre extrémité du cordon d'alimentation à une prise de courant.**

L'appareil est alors sous tension. Il produit un son de démarrage et allume ses témoins de microphones.

 $\geq \circ \geq$ 

Il est inutile d'installer séparément le pilote USB. En effet, l'ordinateur identifie l'appareil comme un périphérique audio ordinaire.

### *Connexion via des câbles audio*

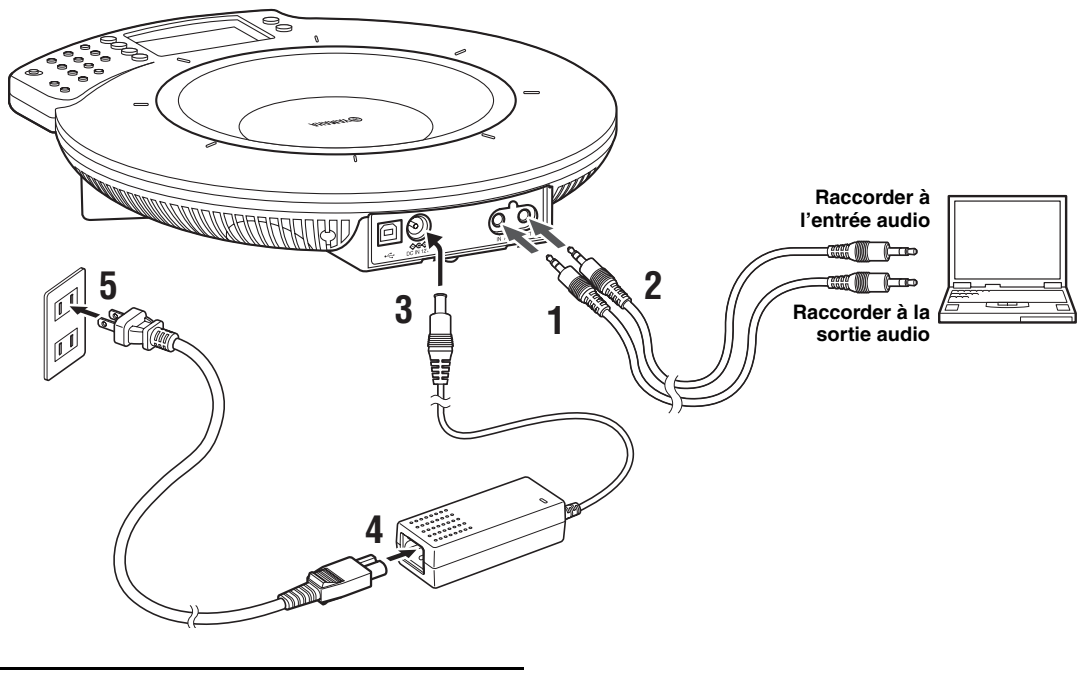

- **1 Raccordez la prise d'entrée AUDIO IN de cet appareil à la sortie audio de votre PC ou système de conférence vidéo.**
- **2 Raccordez la prise de sortie AUDIO OUT de cet appareil à l'entrée audio de votre PC ou système de conférence vidéo.**
- **3 Raccordez la fiche de l'adaptateur secteur à la prise DC IN 12V.**
- **4 Raccordez le cordon d'alimentation à l'adaptateur secteur.**
- **5 Branchez l'autre extrémité du cordon d'alimentation à une prise de courant.**

L'appareil est alors sous tension. Il produit un son de démarrage et les témoins de microphones s'allument.

### **Fiche technique**

### *Caractéristiques générales Son*

**Interface:** USB 2.0 (full speed), E/S analogiques (mini stéréo), adaptateur secteur (DC 12V IN)

**Consommation (max):** Environ 9,0 W

**Norme d'interférences radio:** FCC Part 15 (US) EN55022 (EU)

**Conditions d'utilisation:** Température: 0~40 °C, Humidité: 20~85 %

**Dimensions (L x H x P):** 283,4 x 51,5 x 297,5 mm

**Poids (sans l'adaptateur secteur):** 1,4 kg

**Alimentation:** 100~240 V AC (50/60 Hz)

#### **Accessoires:**

Câble USB (2,0 m), adaptateur secteur (1,8 m), cordon d'alimentation (2,0 m), CD-ROM, Guide de démarrage

#### **Configuration de l'ordinateur:**

Système d'exploitation: Microsoft® Windows® Vista/XP/ 2000 Port USB: USB 1.1 ou norme ultérieure (norme USB 2.0 recommandée)

**Autres:** Mise à jour de révision du micrologiciel (pour le transfert vers PC via USB)

**Microphones:** 8 micros

**Haut-parleurs:** 4 unités

**Plage de fréquence:** Pour la prise de son: 200~20.000 Hz Pour la reproduction: 300~20.000 Hz

#### **Traitement du signal:**

Annulateur d'écho adaptatif, réduction de bruit, commande des rangées de microphones

## <span id="page-31-0"></span>**VORSICHT: VOR DER BEDIENUNG DIESES GERÄTES DURCHLESEN.**

- 1 Um optimales Leistungsvermögen sicherzustellen, lesen Sie bitte die Anleitung aufmerksam durch. Bewahren Sie die Anleitung danach für spätere Nachschlagzwecke sorgfältig auf.
- 2 Installieren Sie dieses Gerät einem gut belüfteten, trockenen, sauberen Ort mit einem Abstand von mindestens 10 cm an der Oberseite, 10 cm an der linken und rechten Seite sowie 10 cm an der Rückseite des Geräts, entfernt von direktem Sonnenlicht, Wärmequellen, Erschütterungen, Staub und/oder Feuchtigkeit.
- 3 Stellen Sie dieses Gerät entfernt von anderen elektrischen Haushaltgeräten, Motoren oder Transformatoren auf, um Brummgeräusche zu vermeiden.
- Setzen Sie dieses Gerät keinen plötzlichen Temperaturänderungen von kalt auf warm aus, und stellen Sie dieses Gerät nicht an Orten mit hoher Luftfeuchtigkeit auf (z.B. in Räumen mit Luftbefeuchtern), um Kondensation im Inneren des Gerätes zu vermeiden, da es anderenfalls zu elektrischen Schlägen, Feuer, Beschädigung dieses Gerätes und/oder zu persönlichen Verletzungen kommen kann.
- 5 Vermeiden Sie die Aufstellung dieses Gerätes an Orten, an welchen Fremdkörper in das Gerät fallen können bzw. an welchen Flüssigkeiten auf das Gerät verschüttet werden können. Stellen Sie auf der Oberseite des Gerätes niemals folgendes auf:
	- Andere Komponenten, da diese Beschädigung und/oder Verfärbung der Oberfläche dieses Gerätes verursachen können.
	- Brennende Objekte (z.B. Kerzen), da diese Feuer, Beschädigung des Gerätes und/oder persönliche Verletzungen verursachen können.
	- Mit Flüssigkeiten gefüllte Behälter, da diese umfallen und die Flüssigkeit auf das Gerät verschütten können, wodurch es zu elektrischen Schlägen für den Anwender und/oder zu Beschädigung des Gerätes kommen kann.
- 6 Decken Sie dieses Gerät niemals mit Zeitungen, Tischdecken, Vorhängen usw. ab, damit die Wärmeabfuhr nicht behindert wird. Falls die Temperatur im Inneren des Gerätes ansteigt, kann es zu Feuer, Beschädigung des Gerätes und/oder zu persönlichen Verletzungen kommen.
- 7 Schließen Sie dieses Gerät erst an eine Wandsteckdose an, nachdem alle anderen Anschlüsse ausgeführt wurden.
- Verwenden Sie das mit diesem Gerät gelieferte Netzteil (PJP-PS02). Die Verwendung eines anderen Netzteils kann zu elektrischem Schlag, Brand oder Beschädigung dieses Gerätes führen.
- 9 Stellen Sie dieses Gerät niemals mit der Unterseite nach oben auf, da es sonst beim Betrieb zu Überhitzung mit möglichen Beschädigungen kommen kann.
- 10 Wenden Sie niemals Gewalt bei der Bedienung der Schalter, Knöpfe und Verbindungen an.
- 11 Wenn Sie das USB-Kabel vom Computer bzw. das Netzkabel von der Wandsteckdose abziehen, fassen Sie das Kabel stets beim Stecker. Niemals am Kabel ziehen.
- 12 Wenden Sie niemals Gewalt bei der Handhabung des Netzkabels an, um Brand, elektrischen Schlag, Beschädigung dieses Gerätes, Kurzschluss und/oder Abbruch der Verbindung zu vermeiden.
- 13 Reinigen Sie dieses Gerät niemals mit chemisch behandelten Tüchern; anderenfalls kann das Finish beschädigt werden. Verwenden Sie ein reines, trockenes Tuch.
- 14 Verwenden Sie nur die für dieses Gerät vorgeschriebene Netzspannung. Falls Sie eine höhere als die vorgeschriebene Netzspannung verwenden, kann es zu Feuer, Beschädigung dieses Gerätes und/oder zu persönlichen Verletzungen kommen. Yamaha kann nicht verantwortlich gemacht werden für Schäden, die auf die Verwendung dieses Gerätes mit einer anderen als der vorgeschriebenen Spannung zurückzuführen sind.
- 15 Versuchen Sie niemals ein Modifizieren oder Ändern dieses Gerätes. Falls eine Wartung erforderlich ist, wenden Sie sich bitte an einen Yamaha-Kundendienst.
- 16 Falls dieses Gerät für längere Zeit nicht verwendet wird (z. B. während des Urlaubs), sollte das Netzkabel von der Wandsteckdose abgezogen werden.
- 17 Es kommt zu Kondensatbildung, wenn die Umgebungstemperatur plötzlich ändert. Ziehen Sie den Netzstecker aus der Steckdose und das USB-Kabel vom Computer ab; lassen Sie das Gerät anschließend ruhen.
- 18 Falls Sie das Gerät für längere Zeit in Betrieb halten, kann sich das Gerät erwärmen. Lösen Sie die Kabel, und lassen Sie das Gerät anschließend abkühlen.
- 19 Stellen Sie dieses Gerät in der Nähe einer leicht zugänglichen Wandsteckdose auf.
- 20 Um eine Beschädigung durch Blitzeinschlag zu vermeiden, lassen Sie die Kabel während eines Gewitters nicht angeschlossen.
- 21 Dieses Gerät darf weder auf dem Kopf noch auf der Kante aufgestellt oder an der Wand montiert werden. Stellen Sie das Gerät waagrecht auf einer ebenen Fläche ab.
- 22 Stellen Sie dieses Gerät nicht in der Nähe eines Fernsehers und/ oder drahtlosen Geräts auf, um Betriebsstörungen aufgrund von elektromagnetischen und magnetischen Einflüssen zu verhindern.

Dieses Gerät ist nicht vom Netz abgetrennt, so lange der Netzstecker an eine Netzdose angeschlossen ist, auch wenn das Gerät selbst ausgeschaltet wurde. Dieser Status wird als Bereitschaftsmodus bezeichnet. Auch in diesem Status weist das Gerät einen geringen Stromberbrauch auf.

#### **WARNUNG**

UM DIE GEFAHR EINES FEUERS ODER EINES ELEKTROSCHOCKS ZU VERMEIDEN, DARF DAS GERÄT WEDER REGEN NOCH FEUCHTIGKEIT AUSGESETZT WERDEN.

#### **WARNUNG**

Dies ist ein Produkt der Klasse B. In Wohngebieten kann dieses Produkt Störungen des Rundfunk- und Fernsehempfangs verursachen; in diesem Fall kann von Benutzer verlangt werden, angemessene Abhilfemaßnahmen zu ergreifen.

### **Einleitung**

Vielen Dank für den Kauf eines Yamaha PJP-50USB.

Bei diesem Gerät handelt es sich um eine Mikrofon-Lautsprecher-Kombination, die an einem Video- oder Web-Konferenzsystem angeschlossen als Audioterminal fungiert.

Bitte lesen Sie die in dieser Anleitung aufgeführten Sicherheitshinweise gründlich durch und bewahren Sie die Anleitung danach für spätere Nachschlagzwecke sorgfältig auf.

#### ■ **Lieferumfang**

- PJP-50USB (dieses Gerät) x 1
- Netzteil (PJP-PS02) x 1
- Netzkabel x 1
- USB-Kabel x 1
- CD-ROM x 1
- Schnellstartanleitung (vorliegende Anleitung) x 1

#### ■ **Über diese Anleitung**

- Folgende Produkte werden in dieser Bedienungsanleitung wie folgt erwähnt.
- Yamaha PJP-50USB: dieses Gerät
- Yamaha Projectphone: PJP
- Microsoft® Windows®: Windows
- Microsoft® Windows Vista®: Windows Vista
- Microsoft® Windows XP®: Windows XP
- Microsoft® Windows 2000 Professional®: Windows 2000 Professional
- Ausführliche Kenntnisse über Computer, Internet und Netzwerke können erforderlich sein, um alle Möglichkeiten dieses Geräts voll auszuschöpfen. Da die mitgelieferte Anleitung keine detaillierten technischen Informationen enthält, können Sie nach Bedarf auch auf im Handel erhältliche Fachliteratur zurückgreifen.
- Vorliegende Bedienungsanleitung wurde vor der Produktion gedruckt. Änderungen des Designs und der technischen Daten im Sinne ständiger Verbesserungen sind vorbehalten.

#### ■ **Über Warenzeichen**

• Microsoft und Windows sind eingetragene Warenzeichen der Microsoft Corporation in den USA und anderen Ländern.

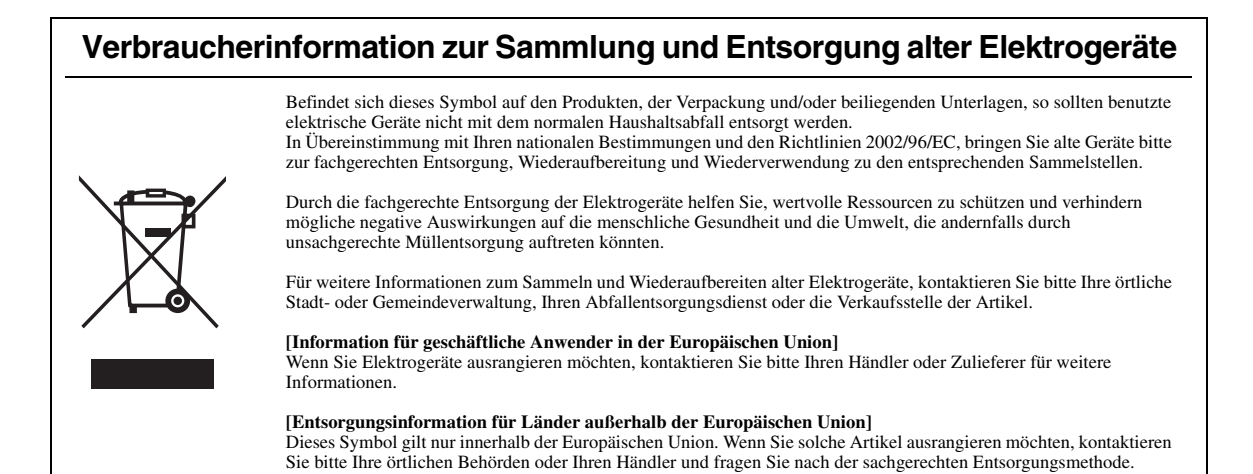

### **Bedienungselemente und deren Funktion**

### *Oberseite*

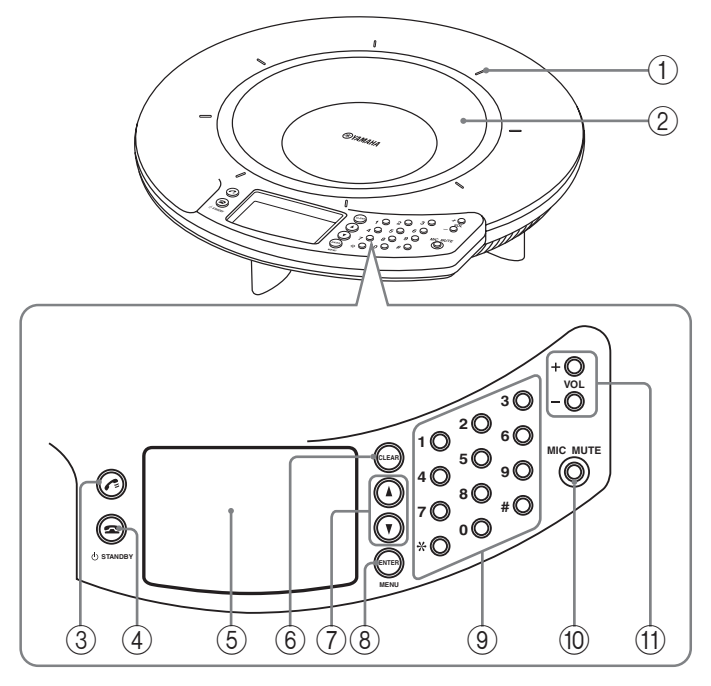

#### 1 **Mikrofon-Leuchten**

Wenn dieses Gerät eingeschaltet ist, brennen die Leuchten blau. Die Leuchten brennen nicht, während die Mikrofone stumm geschaltet sind.

#### 2 **Angeordnete Mikrofone**

Die acht Mikrofone an der Oberseite nehmen die Stimmen der Sprecher auf.

#### $\odot$   $\epsilon$

Reserviert für zukünftige Erweiterung.

#### 4 **/ STANDBY**

- Während die Einstellung angezeigt wird, diese Taste drücken, um zur obersten Anzeige zurückzukehren.
- Die Taste gedrückt halten, um das System in den Bereitschaftsmodus zu schalten.

#### $\geq 0$

 $\blacktriangleright$ / $\bigcirc$  STANDBY gedrückt halten, um den Bereitschaftsmodus zu verlassen.

#### 5 **Display**

Die Leuchte zeigt den gegenwärtigen Status dieses Geräts an.

#### 6 **CLEAR**

Diese Taste drücken, um die Einstellung ungespeichert aufzuheben oder zur vorhergehenden Anzeige zurückkehren.

#### $(7)$   $\triangle$ / $\triangledown$

Eine dieser Tasten drücken, um eine Einstellung zu wählen oder den Cursor aufwärts/abwärts zu bewegen.

#### 8 **ENTER/MENU**

- Diese Taste drücken, um eine Einstellung einzugeben.
- Diese Taste drücken, um das Einstellmenü anzuzeigen.

#### 9 **Zifferntasten**

Diese Tasten drücken, um ein Einstellung zu wählen.

#### 0 **MIC MUTE**

Diese Taste drücken, um die Mikrofone an diesem Gerät zeitweilig stumm zu schalten. Die Taste leuchtet während der Stummschaltung orange.

Wird diese Taste bei stumm geschalteten Mikrofonen gedrückt, wird die Stummschaltung aufgehoben die Leuchten erlöschen.

#### A **VOL +/–**

Mit diesen Tasten kann die Lautsprecherlautstärke eingestellt werden. Durch Druck auf die entsprechende Taste wird die Lautstärke gesenkt bzw. angehoben.

### *Geräteseite*

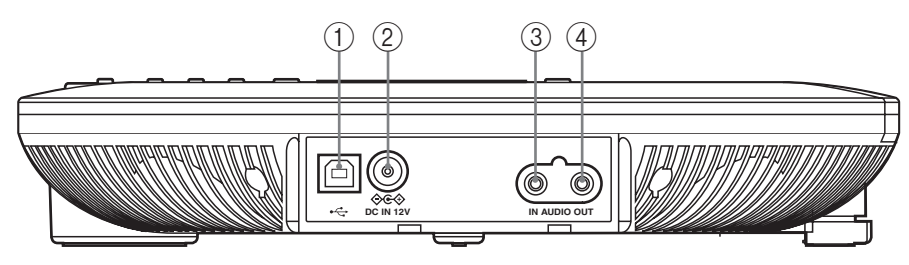

#### 1 **USB-Port**

Über ein USB-Kabel mit dem Computer verbinden.

#### 2 **DC IN 12V-Buchse**

Das mitgelieferte Netzteil anschließen.

### *Unterseite*

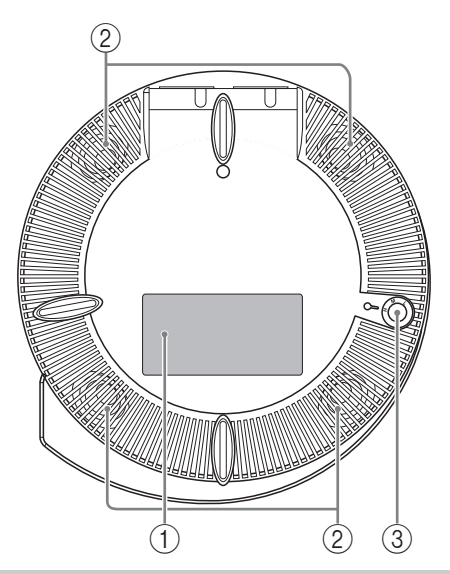

### *Obere Anzeige*

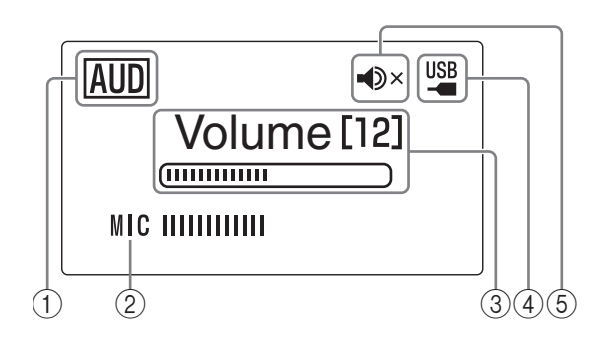

#### 3 **AUDIO IN-Buchse**

Mit der Audio- oder Kopfhörer-Ausgangsbuchse eines Audiogeräts oder PC verbinden.

#### 4 **AUDIO OUT-Buchse**

Mit der Audio- oder Mikrofon-Eingangsbuchse eines Audiogeräts oder PC verbinden.

#### 1 **Seriennnummerschild**

Das Schild trägt folgende Informationen.

- **MODEL No.**: Modellnummer dieses Geräts
- **SER.**: Seriennummer für die Identifizierung und Verwaltung dieses Geräts.

#### 2 **Angeordnete Lautsprecher**

Die vier an der Unterseite angeordneten Lautsprecher dienen zur Tonwiedergabe.

#### 3 **Einsteller**

Mit diesem Einsteller kann die Fußhöhe eingestellt werden, falls dieses Gerät nicht stabil auf der benutzten Oberfläche aufgestellt werden kann.

#### 1 **USB-Modus**

Zeigt die Einstellung des USB-Modus an.

: Dieses Gerät befindet sich im Audiomodus. **AUD**

: Dieses Gerät befindet sich im Telefonmodus. **TEL**

#### 2 **MIC**

Zeigt den Audioeingangspegel der Mikrofone an.

#### 3 **Volume**

Zeigt den Audioausgangspegel der Lautsprecher an.

#### 4 **USB-Anzeige**

Leuchtet, wenn dieses Gerät mit einem USB-Kabel am Computer angeschlossen ist.

#### 5 **Lautsprecher-Stummschaltung**

Leuchtet, wenn die Lautsprecher stumm geschaltet sind.

### **Anschluss**

### *Folgendes prüfen, bevor Sie dieses Gerät am Computer anschließen.*

#### ■ USB-Kabel (Anschluss an einen **Computer mit USB-Kabel)**

Das mitgelieferte USB-Kabel vorbereiten.

#### *Hinweis*

Sie müssen das mitgelieferte USB-Kabel verwenden. Anderenfalls könnten Betriebsstörungen erfolgen.

#### ■ **Audiokabel (Anschluss an Computer oder externes Gerät ohne USB-Kabel)**

Zwei Audiokabel (mit Stereo-Miniklinken) vorbereiten.

#### $\geq 0$

Die Auslegung der Audio-Eingangs- und -Ausgangsbuchsen hängt vom Modell des Video-Konferenzsystems ab. Achten Sie stets darauf, Audiokabel zu verwenden, die den Audio-Eingangsund -Ausgangsbuchsen des angeschlossenen Video-Konferenzsystems entsprechen. Für den Anschluss an ein Projectphone sollten stets Stereo-Miniklinken verwendet werden.

#### ■ **Systemanforderungen**

Der anzuschließende Computer muss folgenden Systemanforderungen entsprechen.

- Betriebssystem: Windows Vista (32-Bit), Windows XP SP2 oder höher (32-Bit), Windows 2000 Professional SP4
- USB-Port: USB 1.1 oder später (USB 2.0 empfohlen)

#### *Hinweise*

- Es kann jeweils nur ein Konferenz-Mikrofonlautsprecher am Computer angeschlossen werden.
- Eine direkte Verbindung zwischen diesem Gerät und dem Computer herstellen. Die Verwendung eines USB-Hubs kann Betriebsstörungen verursachen.
- Die Einsatzbedingungen des Computers (Arbeitsbelastung, verfügbarer Speicher usw.) können eine Unterbrechung der Audiowiedergabe verursachen.

### *Anschluss mit USB-Kabel*

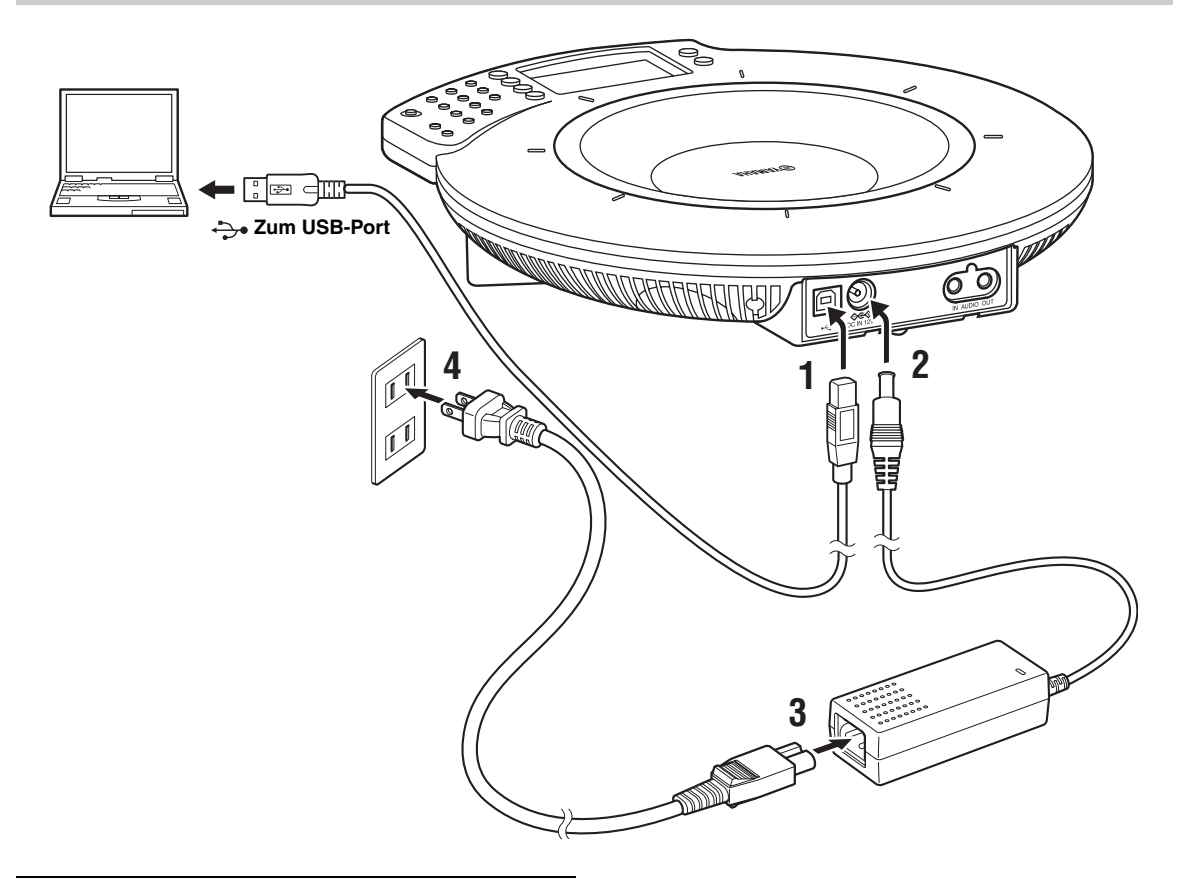

- **1 Dieses Gerät mit dem mitgelieferten USB-Kabel am Computer anschließen.**
- **2 Das Netzteil an die DC IN 12V-Buchse anschließen.**
- **3 Das Netzkabel am Netzteil anschließen.**
- **4 Das Netzkabel an die Steckdose anschließen.** Dieses Gerät ist eingeschaltet. Der Startton erklingt und die Mikrofon-Leuchten brennen.

#### $\geq \phi'$

Der USB-Treiber braucht nicht gesondert installiert zu werden. Der Computer erkennt dieses Gerät als grundlegendes Audiogerät.

### *Anschluss mit Audiokabeln*

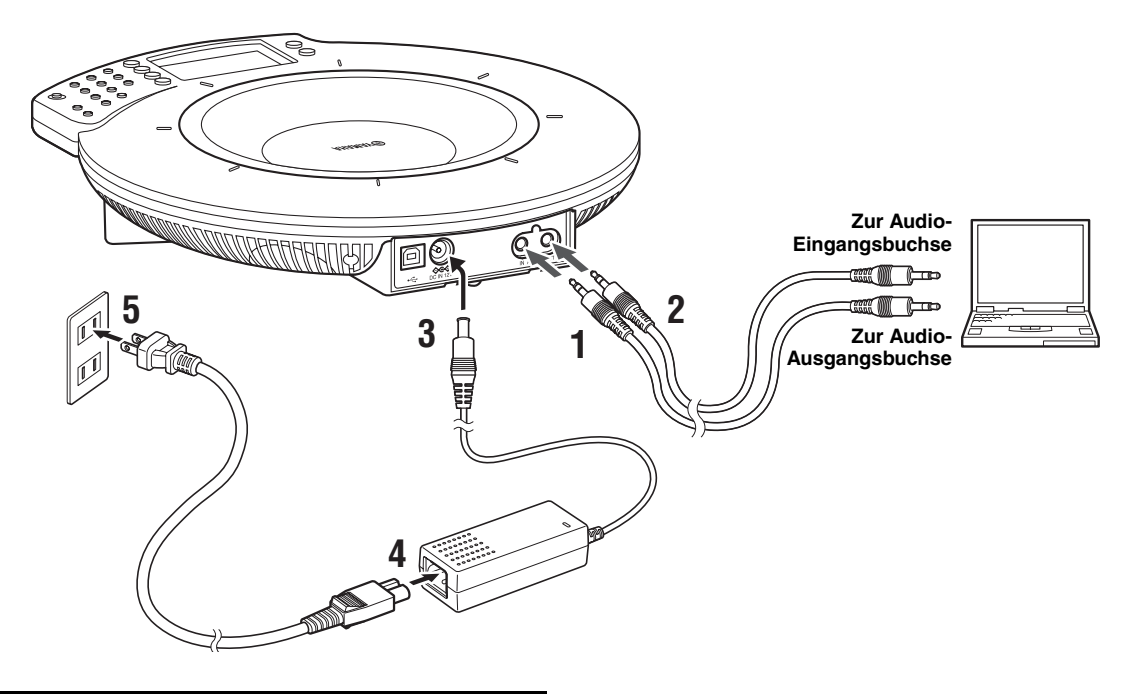

- **1 Die AUDIO IN-Buchse dieses Geräts mit der Audio-Ausgangsbuchse des Computers oder Video-Konferenzsystems verbinden.**
- **2 Die AUDIO OUT-Buchse dieses Geräts mit der Audio-Eingangsbuchse des Computers oder Video-Konferenzsystems verbinden.**
- **3 Das Netzteil an die DC IN 12V-Buchse anschließen.**
- **4 Das Netzkabel am Netzteil anschließen.**
- **5 Das Netzkabel an die Steckdose anschließen.** Dieses Gerät ist eingeschaltet. Der Startton erklingt und die Mikrofon-Leuchten brennen.

### **Technische Daten**

### *Allgemeines Audio*

#### **Schnittstelle:** USB 2.0 (vollständig), Analog I/O (Stereo-Miniklinke), Netzteil (DC 12V IN)

**Max. Leistungsaufnahme:** Ca. 9,0 W

**Funkstörstandard:** FCC Part 15 (US) EN55022 (EU)

**Betriebsumgebung:** Temperatur: 0 bis 40 °C (32 bis 104 °F), Luftfeuchtigkeit: 20 bis 85%

**Abmessungen (B x H x T):** 283,4 x 51,5 x 297,5 mm (11-3/16" x 2-9/32" x 11-23/32")

**Gewicht (ohne Netzteil):** 1,4 kg (3,09 lbs)

**Stromversorgung:** 100 bis 240 V AC (50/60 Hz)

**Zubehör:** USB-Kabel (2,0 m), Netzteil (1,8 m), Netzkabel (2,0 m) CD-ROM, Schnellstartanleitung

#### **Systemumgebung:** Betriebssystem: Microsoft® Windows® Vista/XP/2000

USB-Port: USB 1.1 oder später (USB 2.0 empfohlen)

#### **Sonstiges:**

Firmwareaktualisierung (USB-Übertragung vom Computer)

**Mikrofone:** 8 Stück

**Lautsprecher:** 4 Stück

**Frequenzbandbreite:** Aufnahme: 200 bis 20.000 Hz Wiedergabe: 300 bis 20.000 Hz

#### **Signalverarbeitung:**

Adaptive Echounterdrückung, Rauschunterdrückung, Mikrofon-Anordnungsregelung

For details of products, please contact your nearest Yamaha representative or the authorized distributor listed below.

Pour plus de dйtails sur les produits, veuillez-vous adresser а Yamaha ou au distributeur le plus proche de vous figurant dans la liste suivante.

Die Einzelheiten zu Produkten sind bei Ihrer unten aufgefьhrten Niederlasssung und bei Yamaha Vertragshдndlern in den jeweiligen Bestimmungslдndern erhдltlich.

#### **NORTH AMERICA**

**Yamaha Electronics Corporation, U.S.A.** 6600 Orangethorpe Ave., Buena Park, Calif. 90620, U.S.A.

Tel: 714-522-9105

#### **CENTRAL & SOUTH AMERICA**

**Yamaha Corporation, Overseas Sales & Marketing Group Sound Network Division** Nakazawa-cho 10-1, Naka-ku, Hamamatsu, Japan 430-8650 Tel: +81-53-460-3468

#### **EUROPE**

#### **THE UNITED KINGDOM/IRELAND**

**Yamaha Music U.K. Ltd.** Sherbourne Drive, Tilbrook, Milton Keynes, MK7 8BL, England Tel: 01908-366700

#### **GERMANY**

**Yamaha Music Central Europe GmbH** SiemensstraЯe 22-34, 25462 Rellingen, Germany Tel: 04101-3030

#### **SWITZERLAND/LIECHTENSTEIN**

**Yamaha Music Central Europe GmbH, Branch Switzerland** Seefeldstrasse 94, 8008, Zьrich, Switzerland Tel: 01-383 3990

#### **AUSTRIA**

**Yamaha Music Central Europe GmbH, Branch Austria** Schleiergasse 20, A-1100 Wien, Austria Tel: 01-60203900

#### **CZECH REPUBLIC/SLOVAKIA/ HUNGARY/SLOVENIA**

**Yamaha Music Central Europe GmbH, Branch Austria, CEE Department** Schleiergasse 20, A-1100 Wien, Austria Tel: 01-602039025

#### **POLAND**

**Yamaha Music Central Europe GmbH, So.z. o.o. Oddzial w Polsce** ul. 17 Stycznia 56, PL-02-146 Warszawa, Poland Tel: 022-868-07-57

#### **THE NETHERLANDS/ BELGIUM/LUXEMBOURG**

**Yamaha Music Central Europe GmbH, Branch Benelux** Clarissenhof 5-b, 4133 AB Vianen, The Netherlands Tel: 0347-358 040

#### **FRANCE**

**Yamaha Musique France** BP 70-77312 Marne-la-Vallйe Cedex 2, France Tel: 01-64-61-4000

#### **ITALY**

**Yamaha Musica Italia S.P.A.** Viale Italia 88, 20020 Lainate, (Milano), Italy Tel: 02-935-771

#### **SPAIN/PORTUGAL**

**Yamaha Musica Iberica, S.A.** Ctra. de la Coruna km. 17, 200, 28230 Las Rozas (Madrid), Spain Tel: 91-639-8888

#### **SWEDEN/FINLAND/NORWAY/ ICELAND**

**Yamaha Scandinavia AB** J. A. Wettergrens Gata 1 Box 30053 S-400 43 Gцteborg, Sweden Tel: 031 89 34 00

#### **DENMARK**

**YS Copenhagen Liaison Office** Generatorvej 6A DK-2730 Herlev, Denmark Tel: 44 92 49 00

#### **OTHER EUROPEAN COUNTRIES**

**Yamaha Music Central Europe GmbH** SiemensstraЯe 22-34, 25462 Rellingen, Germany Tel: +49-4101-3030

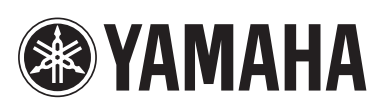

#### **AFRICA**

**Yamaha Corporation, Overseas Sales & Marketing Group Sound Network Division** Nakazawa-cho 10-1, Naka-ku, Hamamatsu, Japan 430-8650 Tel: +81-53-460-3468

#### **MIDDLE EAST**

#### **TURKEY/CYPRUS**

**Yamaha Music Central Europe GmbH** SiemensstraЯe 22-34, 25462 Rellingen, Germany Tel: 04101-3030

#### **OTHER COUNTRIES**

**Yamaha Corporation, Overseas Sales & Marketing Group Sound Network Division** Nakazawa-cho 10-1, Naka-ku, Hamamatsu, Japan 430-8650 Tel: +81-53-460-3468

#### **ASIA**

#### **THE PEOPLE'S REPUBLIC OF CHINA**

**Yamaha Music & Electronics (China) Co.,Ltd.** 25/F., United Plaza, 1468 Nanjing Road (West), Jingan, Shanghai, China Tel: 021-6247-2211

#### **OTHER ASIAN COUNTRIES**

**Yamaha Corporation, Overseas Sales & Marketing Group Sound Network Division** Nakazawa-cho 10-1, Naka-ku, Hamamatsu, Japan 430-8650 Tel: +81-53-460-3468

#### **OCEANIA**

**Yamaha Corporation, Overseas Sales & Marketing Group Sound Network Division** Nakazawa-cho 10-1, Naka-ku, Hamamatsu, Japan 430-8650 Tel: +81-53-460-3468

### **HEAD OFFICE**

**Yamaha Corporation, Sound Network Division** Nakazawa-cho 10-1, Naka-ku, Hamamatsu, Japan 430-8650 Tel: +81-53-460-3468 Printed in Japan WQ66350

© 2008 Yamaha Corporation. All rights reserved.

As of October 2008

YAMAHA CORPORATION